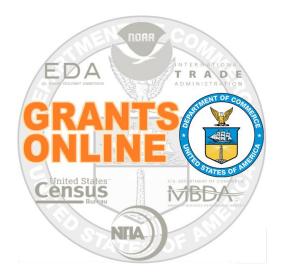

# Federal Program Office (FPO)

## **User Manual**

### **Conduct a Review Event Using Grants Online**

NOAA Grants Online Program Management Office

March 2016 Version 4.18

### **Table of Contents**

| Overview                                                     | 5  |
|--------------------------------------------------------------|----|
| Process Diagram – Conduct a Review Event Using Grants Online | 5  |
| Review Event Tasks – Summary                                 | 6  |
| Review Event Requirements / Guidelines – Summary             | 8  |
| Create Reviewer Instructions                                 | 9  |
| Specify Application Attachments                              | 15 |
| Review Applications for Minimum Requirements                 | 19 |
| Identify Potential Reviewers                                 | 21 |
| Assign Applications to the Review Event                      | 31 |
| Assign Reviewers to the Applications                         | 40 |
| Complete a Review on Behalf of a Reviewer                    | 50 |
| Submit an Application Review                                 | 55 |
| Redact Reviewer Comments                                     | 58 |
| Monitor Review Event Progress                                | 60 |
| Close the Review Event                                       | 62 |

This page intentionally left blank

#### Overview

The Review Event may be conducted using Grants Online or outside of Grants Online. This document guides the Review Event Manager through the steps of conducting a Review Event using Grants Online.

#### Process Diagram – Conduct a Review Event Using Grants Online

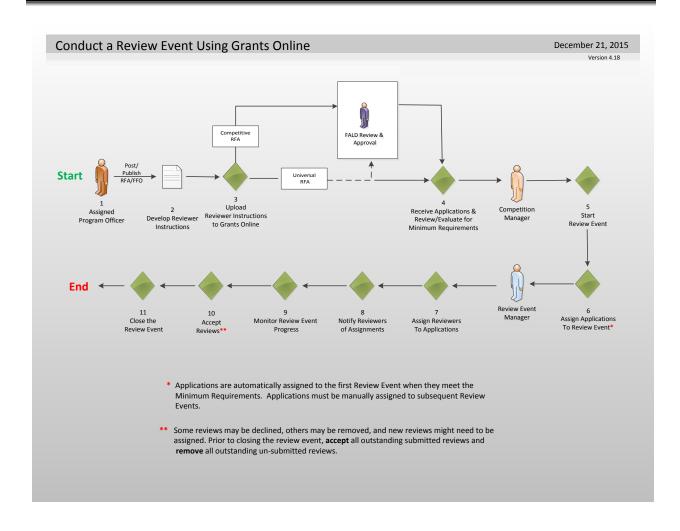

#### **Review Event Tasks – Summary**

There is a one-to-one correlation between the items in the **Review Event Task – Summary** section and the steps in the **Conduct a Review Using Grants Online** process diagram.

1. Publication of the Federal Funding Opportunity (FFO) is a precondition for the Review Event. The Application Review Information (section V.) of the FFO is the source of information for the Review Event.

| Sub Documents               |         |                     |                    |
|-----------------------------|---------|---------------------|--------------------|
| Туре                        | ID      | <u>Title</u>        | <u>Status</u>      |
| Applications Report         | 2278983 | Applications Report |                    |
| Competition                 | 2278984 | Test #2 Sept 2015   |                    |
| Federal Funding Opportunity | 2278987 | Test #2 Sept 2015   | Publish - Complete |
| Export options: Excel       |         |                     |                    |

**NOTE:** If the Review Event will be conducted using Grants Online, make certain the **Reviews assigned and completed using Grants Online** radio button has been selected.

Review Done By:\* 

 Reviews assigned and completed using Grants Online.

 Reviews assigned and completed outside of Grants Online.

- 2. Develop a set of Reviewer Instructions for each Review Event. For a secondary Review Event, (e.g., a Non-consensus Panel Review conducted after an Independent Individual Merit Review), ensure that all reviews (from the first Review Event) that should be viewed by the secondary Reviewers are included with the Reviewer Instructions.
- 3. For a Competitive Review Event, the Reviewer Instructions must be sent to Federal Assistance Law Division (FALD) for review and approval. After FALD approval, the Reviewer Instructions are a legal document and <u>should not</u> be modified.
- 4. Each application will be evaluated to determine if it meets the standards specified in the Minimum Requirements checklist. The Minimum Requirements checklist may be a default set of standards to which a Department of Commerce (DOC) agency must comply or a customized list developed by the Program Officer.

**NOTE:** Prior to evaluating an application against the Minimum Requirements checklist, all attachments should be included with the application.

Version 4.18 Page | 6

- 5. After verifying that all required "signatures" have been obtained and all documents and components associated with the Review Event are in place, the Competition Manager starts the Review Event.
- Applications are automatically assigned to the <u>first</u> Review Event after they have been evaluated and are found to meet the Minimum Requirements. Any additional Review Events, (whether conducted concurrently or subsequent to the first Review Event), must be manually assigned.
- 7. Assign Reviewers to applications. These assignments may be based upon expertise or other appropriately-identified criteria as determined by the Review Event Manager.
- Notify Reviewers of their assignments. The task to assign Reviewers to applications and notify Reviewers of their assignments is iterative; the process may be repeated as Reviewers are added to, deleted from, or decline participation in a Review Event.
- 9. Use the reports available on the Review Event Summary page to monitor the progress of the Review Event. When tracking the progress of the Review Event, it is expected that some Reviews will be declined, others will be removed, and new Reviewers will need to be assigned.
- 10. Accept Reviews. If Reviews need to be redacted, the redaction is completed during the acceptance phase. A precursor to closing the Review Event is to accept all outstanding submitted Reviews and remove all outstanding un-submitted Reviews.
- 11. The final step is to close the Review Event.

#### **Review Event Requirements / Guidelines – Summary**

#### Requirements

- The FFO must be published before workflow can be started on the Reviewer Instructions.
- If the Review Event is for a Competitive Award, the Reviewer Instructions <u>must be</u> reviewed by FALD prior to starting the Review Event.
- Attachments typically should be added to an application prior to the start of the Minimum Requirements check. The image shown below displays the Application Attachments that <u>will be</u> and those that <u>will not be</u> included for review with the Application.

| Action                          | <u>Filename</u>                                                  | Description                                      | Created Date    | Internal Use Only                  |
|---------------------------------|------------------------------------------------------------------|--------------------------------------------------|-----------------|------------------------------------|
| Up <u>Down</u><br><u>Remove</u> | Test Document #5.docx<br>(CONVERT TO PDF)                        | Attachment #5                                    | 12/07/2015      | Yes                                |
| Up <u>Down</u><br>Remove        | <u>Test Document #3.docx</u><br>(CONVERT TO PDF)                 | Attachment #3.                                   | 12/07/2015      | No                                 |
| Up <u>Down</u><br>Remove        | <u>Test Document #4.docx</u><br>(CONVERT TO PDF)                 | Attachment #4.                                   | 12/07/2015      | No                                 |
|                                 | hould be 50 characters or less<br>tachment for Application Revie |                                                  | 10 attachments. |                                    |
| PDF Appli                       | ication Review Report                                            | Guidance                                         | on Review       |                                    |
| PDF Appli                       | ication Review Report<br>on Attachments NOT Includ               | <u>Guidance</u><br>led in the Applicatio         |                 | Totomal Use Only                   |
| PDF Appli                       | ication Review Report<br>on Attachments NOT Includ<br>Filename   | Guidance<br>led in the Applicatio<br>Description | Created Da      | <u>ite Internal Use Only</u><br>No |
| PDF Appli<br>Applicatio         | ication Review Report<br>on Attachments NOT Includ               | <u>Guidance</u><br>led in the Applicatio         |                 | ite Internal Use Only              |

- An application must successfully pass a Minimum Requirements check prior to being assigned to a Review Event.
- The Review Event cannot be started until at least one application is assigned to it.
- An application cannot be removed from a Review Event if it has assigned Reviewers; assigned Reviewers must be removed and notified prior to excluding an application from a Review Event.
- A Reviewer can only be assigned to an application associated with an open Review Event.
- An application is visible to the Reviewer only <u>after</u> s/he has been notified.
- After a review is accepted it cannot be removed.
- The Review Event cannot be closed until all reviews are completed (accepted, declined, or removed).

#### Guidelines

- Review Events can be modified <u>before</u> the Review Event has started (i.e., before the Competition Manager selects Start Review Event from the Action dropdown menu).
- Applications can be added to (or removed from) a Review Event after it has started. However, there are rules regarding notification of a Reviewer when taking such action.
- A Review that is assigned and removed before the Reviewer was notified is not retained by the system (i.e., it is as though the assignment never occurred).
- A closed Review Event can be reopened if the list of selected applications has not been sent to the Selection Official (Competitive Review Event).
- The Review Event Manager can enter reviews on behalf of a Reviewer.

Version 4.18 Page | **8** 

#### **Create Reviewer Instructions**

By default, the system will generate Reviewer Instructions for the first Review Event. If there are multiple Review Events for a Competition, the Competition Manager should add a corresponding set of Reviewer Instructions for each new Review Event. When there are multiple Review Events for a competition, the Review Events should be placed in the order in which the reviews will be conducted (e.g., Individual Merit Review Event followed by a Non-Consensus Panel Review Event).

- 1. Click the **RFA** tab.
- 2. Click the Search RFAs link.

| Inbox    | RFA    | Application | Awards           | Account Management                                            | Reports          | Help       |                   |                                                                                |
|----------|--------|-------------|------------------|---------------------------------------------------------------|------------------|------------|-------------------|--------------------------------------------------------------------------------|
|          |        | Welcome     | to Grants Online | Ms. Grants A. Student25. You are logge                        | d in to TRAIN1P. |            |                   | Log Off                                                                        |
| • Create | RFA    | Adv         | isories >> Sear  | ch RFAs >> RFA >> Competition >                               | > Reviewer Ins   | tructions  |                   |                                                                                |
| • Search | n RFAs |             |                  |                                                               |                  |            |                   |                                                                                |
|          |        |             |                  |                                                               |                  |            |                   |                                                                                |
|          |        | R           | FA               |                                                               |                  |            |                   |                                                                                |
|          |        | - ַ         | reate RFA -      |                                                               |                  |            |                   |                                                                                |
|          |        |             |                  | feature allows you to create a<br>ase change the name to some |                  |            |                   | . This may be done from scratch or by copying an existing RFA. Whe applicants. |
|          |        | - 5         | earch RFAs       | -                                                             |                  |            |                   |                                                                                |
|          |        | Th          | e Search RFA     | s feature allows you to searcl                                | n for existing   | RFAs. From | the search result | ts, you can access the RFA's Document Launch Page.                             |
|          |        |             |                  |                                                               |                  |            |                   |                                                                                |

- 3. Enter data for one of the four (4) parameters on the **Search for RFA** screen. (e.g., RFA Name, Funding Opportunity Number, CFDA Number, or Fiscal Year (YYYY)).
- 4. Click the **Search** button.

|     | Name :                   |       |                           |
|-----|--------------------------|-------|---------------------------|
| und | ing Opportunity Number   | · : [ | 3887                      |
| FDA | Number :                 |       |                           |
|     | l Year :<br>format YYYY) | [     |                           |
|     | se Type:                 |       |                           |
| ✓ A | di 🛛                     |       | Noncompetitive            |
| C   | Competitive              |       | Broad Agency Announcement |
| C   | ongressionally Directed  |       | Congressionally Mandated  |
| I I | nstitutional             |       | Formula/Allotment         |

5. Click the **RFA ID** link beside the RFA on which you would like to work.

| Search   | Results |      |                            |                  |                |             |                  |
|----------|---------|------|----------------------------|------------------|----------------|-------------|------------------|
| One item |         | Туре | FFO Number                 | Competition Name | Competition Id | Fiscal Year | Publication Date |
|          |         |      | NOAA-GOT-OCPO-2016-2003887 |                  |                |             | 2015-12-14       |

6. Beneath the Sub-Documents header, click the ID link beside the Competition (Type).

| It is not and                  |              |                              | <u>Status</u>      |
|--------------------------------|--------------|------------------------------|--------------------|
| pplications Report228          | 81179        | Applications Report          |                    |
| competition 228                | <u>81181</u> | lest for Create Review Event |                    |
| ederal Funding Opportunity 228 | 81208        | Test for Create Review Event | Publish - Complete |

 Beneath the Sub-Documents header (different than the Sub-Documents header in the previous step), click the ID link beside the words Reviewer Instructions (Title: Reviewer Instructions for Review Event #1 – created...).

| Sub Documents            |                |                                                    |                                    |
|--------------------------|----------------|----------------------------------------------------|------------------------------------|
| <u>Type</u>              | <u>ID</u>      | <u>Title</u>                                       | <u>Status</u>                      |
| Applications Report      | 2281181        | Applications Report                                |                                    |
| Selected<br>Applications | <u>2281181</u> | Selected Applications                              |                                    |
| Review Event             | 2281183        | Review Event #1 created December 14, 2015          |                                    |
| Review Event             | <u>2281203</u> | Review Event #2 created December 14, 2015          | ManageReviewEvent - Not<br>Started |
| Reviewer<br>Instructions | <u>2281182</u> | Reviewer Instructions for Review Event #1<br>creat | FALDActions - Complete             |
| Reviewer<br>Instructions | <u>2281204</u> | Reviewer Instructions for Review Event #2 creat    | FALDActions - Complete             |
| Export options: Exce     | <u>el</u>      |                                                    |                                    |

8. Select View Reviewer Instructions Details from the Action dropdown menu. Click the **Submit** button.

| Reviewer Ins              | structions                                                              |  |
|---------------------------|-------------------------------------------------------------------------|--|
| Id: 2281221<br>Status:    |                                                                         |  |
| Action:<br>Your Comments: | View Reviewer Instructions Details    Submit  Spell Check  Save Comment |  |

9. At the bottom of the screen, there are two sections where Attachments can be added: **Reviewer Instructions** and **Logistical Reviewer Instructions**. Beneath the Reviewer Instructions header, locate the words Add New Attachment and click the [+].

| Reviewer Instructions                                                                                                    |
|----------------------------------------------------------------------------------------------------|
| Attachments:                                                                                                    |
| No attachments.                                                                                                    |
| Add new Attachment: []<br>Any changes to inform use on this page should be saved before adding or removing attachments.                                                                                                    |
| Save                                                                                                    |
| Logistical Reviewer Instructions                                                                                                    |
| No attachments.                                                                                                    |
| Add new Attachment: [+]<br>Any changes to information on this page should be saved before adding or removing attachments.                                                                                                    |
| Done                                                                                                    |
| Note:<br>The Logistical Reviewer Instructions may only be used for attaching instructions related to travel and meeting dates, times and locations, as well as meeting requirements and reimbursement<br>instructions. DO NOT attach any instructions on how to how to conduct the review, review priorities, etc. The Logistical Reviewer Instructions do not require FALD review. |

10. On the screen, Filename\* and Description\* are mandatory for data entry. Click the **Choose File** button and navigate to the file you would like to attach. Enter a brief description of the attached file. When finsihed specifiying details for the attachment, click the **Save Attachment** button.

| Reviewer Inst       | ructions                                                                                                    |
|---------------------|----------------------------------------------------------------------------------------------------|
| 🗀 <u>Attachment</u> | <u>s:</u>                                                                                                    |
| No attachments.     |                                                                                                    |
| Add new Attachr     | nent: [_]                                                                                                    |
| Filename: *         | Choose File Review Event 122115.vsd                                                                                                    |
| Description: *      | This file contains information that will be useful to the<br>Reviewers. I have opted to include this <u>Visio</u> file with the<br>Reviewer Instructions. |
| Internal use only   |                                                                                                    |
| Any changes to i    | nformation on this page should be saved before adding or removing attachments.                                                                            |

**NOTE:** Although it is a rare occurrence, if the attachment is for informational purposes only and not to be displayed to the Reviewers, click the small checkbox beside the **Internal Use Only** label.

11. From the Reviewer Instructions screen, to remove an attachment click the **Remove** link. To add another attachment, click the **[+]** and repeat step 10 for each attachment that should be included with the Reviewer Instructions. Click the **Save** button when all Reviewer Instructions have been added.

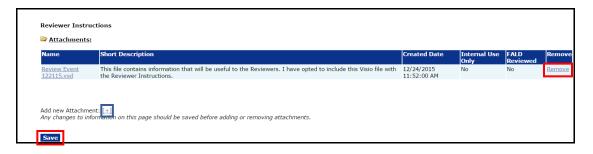

12. Click the Start Workflow button at the bottom of the screen.

| Reviewer Instru            | teviewer Instructions                                                                                                    |                           |                      |                  |        |  |  |  |  |  |  |
|----------------------------|----------------------------------------------------------------------------------------------------|---------------------------|----------------------|------------------|--------|--|--|--|--|--|--|
| 🔁 Attachments              | :                                                                                                    |                           |                      |                  |        |  |  |  |  |  |  |
| Name                       | Short Description                                                                                                    | Created Date              | Internal Use<br>Only | FALD<br>Reviewed | Remove |  |  |  |  |  |  |
| Review Event<br>122115.vsd | This file contains information that will be useful to the Reviewers. I have opted to include this Visio file with the Reviewer Instructions. | 12/24/2015<br>11:52:00 AM | No                   | No               | Remove |  |  |  |  |  |  |
|                            |                                                                                                    |                           |                      |                  |        |  |  |  |  |  |  |
| Add new Attachme           |                                                                                                    |                           |                      |                  |        |  |  |  |  |  |  |
| Any changes to in          | formation on this page should be saved before adding or removing attachments.                                                                |                           |                      |                  |        |  |  |  |  |  |  |
| Start Workflow             |                                                                                                    |                           |                      |                  |        |  |  |  |  |  |  |

- 13. In a similar manner, if appropriate, the user may click the **[+]** beneath the Logistical Reviewer Instructions header (beside the words Add New Attachment). Follow the instructions in step 10 to include attachments for the Logistical Reviewer Instructions. When all necessary information has been specified, click the **Save Attachment** button.
- 14. When all relevant information has been entered for the Reviewer Instructions and/or the Logistical Reviewer Instructions, click the **Done** button at the bottom of the page to return to the previous screen.

| Attachments:      |                                                                                                    |
|-------------------|----------------------------------------------------------------------------------------------------|
|                   |                                                                                                    |
| No attachments.   |                                                                                                    |
| Add new Attachme  | ent: [-]                                                                                                    |
| Filename: *       | Choose File No file chosen                                                                                                    |
|                   |                                                                                                    |
|                   |                                                                                                    |
| Description: *    |                                                                                                    |
|                   |                                                                                                    |
|                   | Spell Check                                                                                                    |
| nternal use only  |                                                                                                    |
|                   | Save Attachment                                                                                                    |
|                   | Save Attachment                                                                                                    |
| Any changes to in | formation on this page should be saved before adding or removing attachments.                                                                                                    |
|                   |                                                                                                    |
| Done              |                                                                                                    |
|                   |                                                                                                    |
| Note:             |                                                                                                    |
|                   | iewer Instructions may only be used for attaching instructions related to travel and meeting dates, times and locations, as well as meeting requirements and reimbursement<br>OT attach any instructions on how to how to conduct the review, review priorities, etc. The Logistical Reviewer Instructions do not require FALD review. |

15. When the Review Event is associated with a Competitive RFA, the Reviewer Instructions <u>must be</u> sent to FALD for review and approval. When the Review Event is associated with a Universal RFA and there are legal concerns that need to be reviewed, the Reviewer Instructions <u>should be</u> sent to FALD.

Logistical Reviewer Instructions, if completed,  $\underline{do \ not}$  have to be sent to FALD for review.

16. To send the application to FALD, select Forward to FALD from the Action dropdown menu. Click the **Submit** button.

| Reviewer                    | Instructions                                                                                                    |
|-----------------------------|----------------------------------------------------------------------------------------------------|
| Id: 22812<br>Status: Progra | 21<br>mOfficerActions - Not Started                                                                                                    |
| Action:                     | Forward To FALD                                                                                                    |
| Your Comme                  | Save Comment                                                                                                    |
|                             | Workflow Analysis<br>There is an open task to review the Reviewer Instructions. Workflow on the Reviewer<br>Instructions workflow must be completed before applications can be selected for<br>funding. |
|                             |                                                                                                    |

17. A FALD staff member reviews the Reviewer Instructions. When satisfied the content is complete and accurate, s/he will indicate there is No Legal Objection. The result of the FALD review is shown in the next screen image on the Reviewer Instructions Workflow History. After approval by FALD, the Reviewer Instructions <u>should not</u> be modified.

|                                                          | ctions                                                                                   |                                       |                                            |                   |              |                  |                           |                  |
|----------------------------------------------------------|------------------------------------------------------------------------------------------|---------------------------------------|--------------------------------------------|-------------------|--------------|------------------|---------------------------|------------------|
| Id: 2281221<br>Status: FALDActions - (                   | Complete                                                                                 |                                       |                                            |                   |              |                  |                           |                  |
| Action: Plea                                             | ise select an action                                                                     | Submit                                |                                            |                   |              |                  |                           |                  |
| Your Comments:                                           |                                                                                          |                                       |                                            |                   |              |                  |                           |                  |
|                                                          | Spell Check                                                                              |                                       |                                            |                   |              |                  |                           |                  |
| Sav                                                      | re Comment                                                                               |                                       |                                            |                   |              |                  |                           |                  |
|                                                          |                                                                                          |                                       |                                            |                   |              |                  |                           |                  |
|                                                          |                                                                                          |                                       |                                            |                   |              |                  |                           |                  |
| Th                                                       | orkflow Analysis<br>e Reviewer Instructions work<br>Inch page for next steps.            | low has successfully con              | npleted. See the Competi                   | tion              |              |                  |                           |                  |
| Th                                                       | e Reviewer Instructions work                                                             | low has successfully con              | npleted. See the Competi                   | tion              |              |                  |                           |                  |
| Th<br>lau                                                | e Reviewer Instructions work<br>inch page for next steps.                                |                                       |                                            |                   | Dole         | Action Taken     | Current                   | licor            |
| Workflow History                                         | e Reviewer Instructions work                                                             | low has successfully con Date Started | npleted. See the Competi<br>Date Completed | tion<br>Performer | Role         |                  | Current<br>Status         | User<br>Comments |
| Th<br>lau                                                | e Reviewer Instructions work<br>inch page for next steps.                                |                                       |                                            |                   | Role<br>FALD |                  | Status                    |                  |
| Th<br>lau<br>Workflow History<br>Name<br>Review Reviewer | e Reviewer Instructions work inch page for next steps. Date Assigned 12/24/2015 12:33:08 | Date Started<br>12/24/2015 12:35:07   | Date Completed                             |                   | FALD         | NoLegalObjection | <b>Status</b><br>Complete |                  |

18. After FALD has indicated there are No Legal Objections to the information in the Reviewer Instructions, each application must be evaluated against the Minimum Requirements.

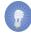

**NOTE:** If all Review Events are deleted, one set of Reviewer Instructions remains associated with the Review Event. Only the Help Desk staff has the administrative rights to remove the remaining set of Reviewer Instructions.

#### **Specify Application Attachments**

1. While on the Application launch page, click the Go to Application Details Page link.

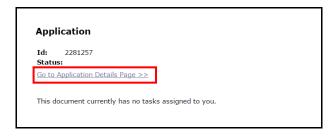

2. At the top of the Application Details – SF-424 page, locate and click the **Attachments** link.

| Application Details - S                        | 5F-424                                                         |
|------------------------------------------------|----------------------------------------------------------------|
| Audit Trail:                                   |                                                                |
| Attachments:                                   |                                                                |
| [-] Program Office Added In                    | formation                                                      |
| Proposal Number:                               |                                                                |
| Project Type:                                  | © Construction <sup>®</sup> Non-Construction <sup>©</sup> Both |
| Principal Investigators-<br>Project Directors: |                                                                |
| Keyword(s):                                    |                                                                |
| Program Element /<br>Funding Priority:         | N/A - Not Selected                                             |
| Principal Place Of Performance :               | Search FIPS Data Guidance                                      |

3. Click the [+] next to the Add new Attachment for Application Review (under the header Application Attachments for Review)

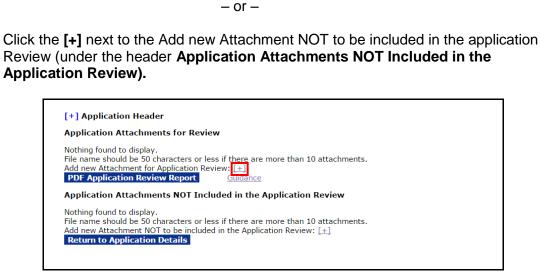

4. On the resulting screen, there are two mandatory data entry fields: Filename\* and Description\*. Click the **Choose File** button and specify the file that will be included as an attachment. Provide a brief description of the file. If the attachment is for internal viewing, click the checkbox next to the **Internal Use Only** header.

|             | [+] Application Header<br>Application Attachments for Review                                                                                                    |  |  |  |  |
|-------------|----------------------------------------------------------------------------------------------------|--|--|--|--|
|             | Nothing found to display.<br>File name should be 50 characters or less if there are more than 10 attachments.<br>Add new Attachment for Application Review: [-]<br>Filename: * Choose File No file chosen              |  |  |  |  |
|             | Description: *                                                                                                    |  |  |  |  |
| Optional —— | Internal use only Save Attachment                                                                                                    |  |  |  |  |
|             | PDF Application Review Report Guidance                                                                                                    |  |  |  |  |
|             | Application Attachments NOT Included in the Application Review                                                                                                    |  |  |  |  |
|             | Nothing found to display.<br>File name should be 50 characters or less if there are more than 10 attachments.<br>Add new Attachment NOT to be included in the Application Review: [±]<br>Return to Application Details |  |  |  |  |

5. When finished specifying the document that should be included with the application, click the **Save Attachment** button.

| Application At                    | tachments for Review                                                                                                    |
|-----------------------------------|----------------------------------------------------------------------------------------------------|
|                                   | display.<br>I be 50 characters or less if there are more than 10 attachments.<br>ment for Application Review: [-]                         |
| Filename: *                       | Choose File screen shot122915.docx                                                                                                    |
| Description: *                    | This attachment will be included in the Application document.                                                                             |
| Internal use only PDF Application | Save Attachment<br>Di Review Report Guidance                                                                                              |
| Application At                    | tachments NOT Included in the Application Review                                                                                          |
|                                   | display.<br>I be 50 characters or less if there are more than 10 attachments.<br>nent NOT to be included in the Application Review: $[+]$ |

- Repeat steps 3-5 as many times as is necessary to add documents that <u>should</u> – or – <u>should not</u> be included in the Application Review.
- 7. The order specified under the Application Attachments for Review heading is the sequence in which the files will be assembled in the PDF file. Use the Up, Down, Remove, and Include for Review links in the Action column to move and reorder the files that are Application Attachments for Review – or – Application Attachments NOT in the Application Review.

8. When files are appropriately included / excluded and ordered, click the **PDF Application Review Report** button to generate a PDF file of relevant attachments. The set-up process includes converting any non-PDF files (e.g., Word, Excel, etc.) to PDF files.

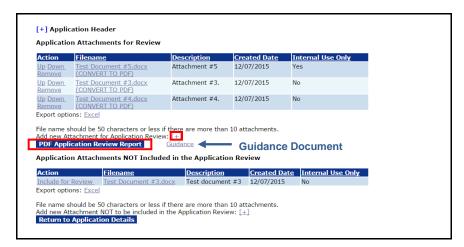

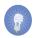

**NOTE:** For detailed information on the process of assembling the application and its associated attachments, follow the instructions accessible from the **Guidance** link.

9. Below is an example of the resulting PDF file.

#### **Application for Federal Assistance** ID: 2281257 Applicant Name: Application submitted 122315 Project Title: This application was submitted on 122315 Project Period: 10/01/2015 - 09/30/2016 Federal Funding Requested: \$1,200.00 Non-Federal Funding Requested: \$300.00 Fiscal Year of Funding Requested: 2016 Federal Application Receipt Date: 09/30/2015 Submitted for: Test for Create Review Event Federal Funding Opportunity Number: NOAA-GOT-OCPO-2016-2003887 **CFDA Number: 11.999** Application Documents for Review File Name **Description Page** screen shots -- 122915.docx This attachment will be included in the Application document. This Application Report has non-PDF or "PDF Catalog" embedded attachments. To print the entire application, each embedded attachment must be opened and printed separately. This Application Report was produced by DoC Grants Online (https://grantsonline.rdc.noaa.gov) on 12/30/2015 01:56 PM EST Page 1 of 2

| Embedded Non-PDF File          |                                                                                             |  |  |  |
|--------------------------------|---------------------------------------------------------------------------------------------|--|--|--|
| Ū                              |                                                                                             |  |  |  |
| Filename:                      | screen shots 122915.docx                                                                    |  |  |  |
| Description:                   | This attachment will be included in the Application document.                               |  |  |  |
| Double-click the F             | Paperclip link above to view the file.                                                      |  |  |  |
| PDF Catalog files within them. | cannot be concatenated like regular PDF files because they can contain multiple attachments |  |  |  |
| To print the entire            | e application, embedded attachments must be printed separately.                             |  |  |  |
|                                |                                                                                             |  |  |  |
|                                |                                                                                             |  |  |  |
|                                | Page 2 of 2                                                                                 |  |  |  |

**Review Applications for Minimum Requirements** 

1. From the Application launch page, select Review Application for Minimum Requirements. Click the **Submit** button.

| Application                       |                                             |  |
|-----------------------------------|---------------------------------------------|--|
| Id: 2281274<br>Status: ReviewMini | nimumRequirementsChecklist - In Progress    |  |
| Action:                           | Review Application for Minimum Requirements |  |
| Your Comments:                    | Spell Check Save Comment                    |  |
| Attachments:                      |                                             |  |

Evaluate the application against each Minimum Requirement. As the instructions indicate, for each question where 'No' is the response, a comment must be provided in the corresponding box to the right of the Minimum Requirement – *or* – a general comment must be entered for the Overall Comments section at the bottom left-hand portion of the screen. All questions <u>must be</u> answered before the content can be saved and the user can navigate to the next section.

| If you choose 'No' for a Minimum Requirement, please provide a comment in the corresponding box to the right or provide general comments in the 'Overall Comments' section below. |                                                             |                                                                                                    |  |  |  |
|----------------------------------------------------------------------------------------------------|-------------------------------------------------------------|----------------------------------------------------------------------------------------------------|--|--|--|
| Minimum Requirement                                                                                                    | Met Requirement ?                                           | Comment                                                                                                    |  |  |  |
| Eligible Applicant:<br>Is the applicant eligible to apply for this RFA based on the applicant type?                                                                               | <ul> <li>Yes</li> <li>No</li> <li>Not Applicable</li> </ul> | This is where the user would provide an explanation as to why the application did not meet the minimum requirement.  Spell Check |  |  |  |
| Application Received by Deadline:<br>Was the application submitted by the deadline date and time?                                                                                 | ● Yes<br>○ No<br>○ Not Applicable                           |                                                                                                    |  |  |  |

– or –

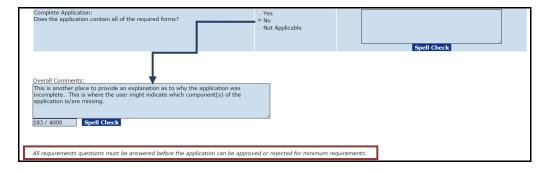

3. Click the **Save** button to capture the responses; click the **Save and Return to Main** button to navigate to the previous screen.

| Application Meets Maximum Match:<br>Does the non-Federal funding provide at no more than the maximum match<br>percentage of the total funding?                                                                                             | ● Yes<br>○ No<br>○ Not Applicable                           | Spell Check  |
|----------------------------------------------------------------------------------------------------|-------------------------------------------------------------|--------------|
| Complete Application:<br>Does the application contain all of the required forms?                                                                                                    | <ul> <li>Yes</li> <li>No</li> <li>Not Applicable</li> </ul> | Spell Check  |
| Overall Comments:<br>This is another place to provide an explanation as to why the application was<br>incomplete. This is where the user might indicate which component(s) of the<br>application is/are missing.<br>183 / 4000 Spell Check |                                                             |              |
| All requirements questions must be answered before the application can be appro<br>Save Save and Return to Main Cancel                                                                                                    | wed or rejected for minimum re                              | equirements. |

4. From the Action dropdown menu, when appropriate, select Approve Application for Meeting Minimum Requirements and click the **Submit** button.

| Id:       2281274         Status: ReviewMinimumRequirementsChecklist - In Progress         Action:       Approve Application for Meeting Minimum Requirements v         Your Comments:       Please select an action<br>Approve Application for Meeting Minimum Requirements<br>Reassign Application<br>Review Application for Minimum Requirements<br>View Application Details<br>Withdraw | Application    |                                                                                                    |        |
|----------------------------------------------------------------------------------------------------|----------------|----------------------------------------------------------------------------------------------------|--------|
| Your Comments: Please select an action<br>Approve Application for Meeting Minimum Requirements<br>Reassign Application<br>Reject Application<br>Review Application for Minimum Requirements<br>View Application Details                                                                                                    |                | imumRequirementsChecklist - In Progress                                                                                                    |        |
| Approve Application for Meeting Minimum Requirements<br>Reassign Application<br>Reject Application<br>Review Application for Minimum Requirements<br>View Application Details                                                                                                    | Action:        | Approve Application for Meeting Minimum Requirements                                                                                                    | Submit |
|                                                                                                    | Your Comments: | Approve Application for Meeting Minimum Requirements<br>Reassign Application<br>Reject Application<br>Review Application for Minimum Requirements<br>View Application Details |        |

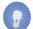

**NOTE:** From the Action dropdown menu, there are several other options: Reassign Application, Reject Application, Review Application for Minimum Requirements, View Applications Details or Withdraw.

#### **Identify Potential Reviewers**

Although it can be done at any time, it is advantageous to identify Reviewers prior to starting the Review Event and attempting to assign Reviewers to applications.

- 1. Click the **Application** Tab.
- 2. Click the Manage Application Reviewers link.

| Inbox RFA Appli                                       | Ication Awards Account Management Reports Help<br>Control Own Reports Help                                                                     | Ligott            |  |  |  |
|-------------------------------------------------------|----------------------------------------------------------------------------------------------------|-------------------|--|--|--|
| + Input Paper                                         | Advisories                                                                                                    |                   |  |  |  |
| Application  Manage                                   |                                                                                                    |                   |  |  |  |
| Application<br>Reviewers                              | Application                                                                                                    |                   |  |  |  |
| Reassign     Competition for                          | - Input Paper Application -                                                                                                    |                   |  |  |  |
| Applications                                          | This feature allows you to input new paper applications to an existing RFA or competition. The actual application must be scanned and attached |                   |  |  |  |
| <ul> <li>Reassign</li> <li>Program Officer</li> </ul> | database in order to properly process the application Manage Application Reviewers -                                                           |                   |  |  |  |
| on Awards or<br>Applications                          | This feature allows you to create or modify Application Reviewer users.                                                                        |                   |  |  |  |
| • Search                                              | Reassign Competition for Applications -                                                                                                    |                   |  |  |  |
| Applications                                          | This feature allows you to reassign an Application to a different Competitio                                                                   | on within an RFA. |  |  |  |
|                                                       | - Reassign Program Officer on Awards or Applications -                                                                                         |                   |  |  |  |

3. To search for an Application Reviewer, specify information for the minimum number of fields necessary to conduct the search. In this example, we specify data for the Last Name. Click the **Search** button. When an Application Reviewer has a common Last Name, it is recommended that the user also specify the First Name – that will decrease the number of responses returned from the search.

| Inbox RFA Ap                                                                                                    | plication Awards Account Management Reports Help<br>Wekeme to Grants Dokine He. Grants A. Student22. You are kegged in to TRATREP.<br>Log Off                                                                                                    |
|----------------------------------------------------------------------------------------------------|----------------------------------------------------------------------------------------------------|
| <ul> <li>Input Paper<br/>Application</li> </ul>                                                                                                    | Advisories >> Manage Application Reviewers                                                                                                    |
| <ul> <li>Manage<br/>Application<br/>Reviewers</li> </ul>                                                                                                    | Manage Application Reviewers                                                                                                    |
| <ul> <li>Reassign<br/>Competition for<br/>Applications</li> <li>Reassign<br/>Program Officer<br/>on Awards or<br/>Applications</li> <li>Search<br/>Applications</li> </ul> | Enter search terms to find a person.         First Name         Middle Name         Middle Name         Last Name         State         Organization         E-Mail Address         State         Please select a state         Exclude Unavailable Reviewers         Search         Nothing found to display. |

4. As an alternative, the user can specify Expertise or a valid email address to search for a Reviewer.

**NOTE:** Use the checkbox on the screen (see image below step 5) to exclude Reviewers who are not available to evaluate applications.

5. When the value for the column Available is "N", the Reviewer is currently not available to conduct reviews. When the value for the column Valid User is "N" the Reviewer does not have a <u>unique</u> email address associated with his/her username.

In the image below, several Grants Online users have the same email address (testemail@msg2.rdc.noaa.gov). Therefore only the user Grants Student00 has a "Y" displayed in the **Valid Users** column; all other users shown on the screen have "N" displayed in the **Valid Users** column.

| Enter search terms to find a                                               | person                 |                                                           |                                           |                                                                                                |                                                                                                    |                                                   |                                                 |
|----------------------------------------------------------------------------|------------------------|-----------------------------------------------------------|-------------------------------------------|------------------------------------------------------------------------------------------------|----------------------------------------------------------------------------------------------------|---------------------------------------------------|-------------------------------------------------|
| First Name                                                                 |                        |                                                           |                                           |                                                                                                |                                                                                                    |                                                   |                                                 |
| Middle Name                                                                |                        |                                                           |                                           |                                                                                                |                                                                                                    |                                                   |                                                 |
| Last Name                                                                  | studen                 |                                                           |                                           |                                                                                                |                                                                                                    |                                                   |                                                 |
| Expertise                                                                  |                        |                                                           |                                           |                                                                                                |                                                                                                    |                                                   |                                                 |
| Organization                                                               |                        |                                                           |                                           |                                                                                                |                                                                                                    |                                                   |                                                 |
| E-Mail Address                                                             |                        |                                                           |                                           |                                                                                                |                                                                                                    |                                                   |                                                 |
|                                                                            |                        | elect a state                                             |                                           |                                                                                                |                                                                                                    |                                                   |                                                 |
| Exclude Unavailable Reviewers                                              |                        |                                                           |                                           |                                                                                                |                                                                                                    |                                                   |                                                 |
| Search                                                                     |                        |                                                           |                                           |                                                                                                | 1                                                                                                    |                                                   |                                                 |
|                                                                            |                        |                                                           |                                           |                                                                                                |                                                                                                    |                                                   | 1                                               |
| <u>ID Name Availabl</u>                                                    | User                   | Organization(s)                                           | Title Primary<br>Phone                    |                                                                                                | Primary Address                                                                                                    | <u>Expertise</u>                                  | Additional<br>Information                       |
|                                                                            | User                   | Organization(s)<br>SOT One Commerce Program Office (OCPO) | Phone                                     | -testemail@msg.rdc.noaa.gov                                                                    |                                                                                                    | Expertise<br>Biology,<br>Chemistry,<br>Statistics |                                                 |
| ID Name Availabi<br>2010890 Student00, Y                                   | <mark>User</mark><br>Y |                                                           | Phone<br>301-555<br>1212                  | - testemail@msg.rdc.noaa.gov<br>- testemail@msg2.rdc.noaa.gov                                  | 20020 Century Blvd,<br>Germantown, MD 20874-<br>1143 USA                                                             | Biology,<br>Chemistry,                            | Information<br>This person wo<br>make a stellar |
| 1D Name Availabl<br>2010890 Student00, Y<br>Grants<br>2010891 Student01, Y | <u>User</u><br>Y       | SOT One Commerce Program Office (OCPO)                    | Phone<br>301-55<br>1212<br>301-55<br>1212 | - testemail@msg.rdc.noaa.gov<br>- testemail@msg2.rdc.noaa.gov<br>- testemail@msg2.rdc.noaa.gov | 20020 Century Blvd,<br>Germantown, MD 20874-<br>1143 USA<br>20020 Century Blvd,<br>Germantown, MD 20874-<br>1143 USA | Biology,<br>Chemistry,<br>Statistics              | Information<br>This person wo<br>make a stellar |

6. Click the ID link next to the name of the Reviewer you would like to select.

| Mana      | ige Applic             | ation R          | eview                | vers                                   |       |                                |                             |                                                         |        |
|-----------|------------------------|------------------|----------------------|----------------------------------------|-------|--------------------------------|-----------------------------|---------------------------------------------------------|--------|
| Enter s   | earch terms            | to find a p      | erson.               |                                        |       |                                |                             |                                                         |        |
| First Na  | ime                    |                  |                      |                                        |       |                                |                             |                                                         |        |
| Middle I  | Name                   |                  |                      |                                        |       |                                |                             |                                                         |        |
| Last Na   | ime                    | s                | tudent               |                                        |       |                                |                             |                                                         |        |
| Expertis  | se                     |                  |                      |                                        |       |                                |                             |                                                         |        |
| Organiz   | ation                  |                  |                      |                                        |       |                                |                             |                                                         |        |
| E-Mail A  | Address                |                  |                      |                                        |       |                                |                             |                                                         |        |
| State     |                        | 1                | Please s             | elect a state 🔹                        |       |                                |                             |                                                         |        |
| Exclude   | e Unavailable F        | Reviewers        |                      |                                        |       |                                |                             |                                                         |        |
| Searc     | h                      |                  |                      |                                        |       |                                |                             |                                                         |        |
| <u>ID</u> | <u>Name</u>            | <u>Available</u> | <u>Valid</u><br>User | <u>Organization(s)</u>                 | Title | <u>Primary</u><br><u>Phone</u> | <u>Email</u>                | <u>Primary Address</u>                                  | Expert |
| 201089    | Grants                 | Y                | N                    | GOT One Commerce Program Office (OCPO) |       | 301-555-<br>1212               | testemail@msg2.rdc.noaa.gov | 20020 Century Blvd,<br>Germantown, MD 20874-1143<br>USA |        |
| 201089    | 1 Student01,<br>Grants | Y                | N                    | GOT One Commerce Program Office (OCPO) |       | 301-555-<br>1212               | testemail@msg2.rdc.noaa.gov | 20020 Century Blvd,<br>Germantown, MD 20874-1143<br>USA |        |

7. On the resulting screen, each data field with a red asterisk (\*) represents mandatory data entry. The Person Id is pre-populated with a unique number. The Review Event Manager must provide a valid, <u>unique</u> email address for each person to whom the application might be assigned for review. The Review Event Manager should also indicate whether the Reviewer is a Federal Employee\*.

On the screen image below, note the message indicating the selected person has an **<u>active</u>** Grants Online regular user account. In addition, under the Affiliations header the value for Active is **true**.

On the other hand, an individual who is set up in Grants Online with a **<u>Reviewer</u>** <u>**Only**</u> account must access the system using a unique email address and a Personal Identification Number (PIN).

| Person Id: *   | 2010890                                                                                |                              |                                                               |                                |         |
|----------------|----------------------------------------------------------------------------------------|------------------------------|---------------------------------------------------------------|--------------------------------|---------|
| Email: *       |                                                                                        |                              |                                                               |                                |         |
|                | Used for login and ALL review notification                                             | ns.                          |                                                               |                                |         |
| Name:          | Grants Student00                                                                       |                              |                                                               |                                |         |
|                | If the spelling of this person's name is in                                            | correct, please contact the  | Help Desk for assistance.                                     |                                |         |
| Unavailable    | To:                                                                                    |                              |                                                               |                                |         |
| From:          | 10:                                                                                    |                              |                                                               |                                |         |
| Expertise:     |                                                                                        |                              |                                                               |                                |         |
|                |                                                                                        |                              |                                                               |                                |         |
|                |                                                                                        |                              |                                                               |                                |         |
|                |                                                                                        |                              |                                                               |                                |         |
| Federal        | Ves No                                                                                 |                              |                                                               |                                |         |
| Employee:*     |                                                                                        |                              |                                                               |                                |         |
|                | Note: The status of an Application Revie<br>correct this information during the applic |                              | affects their conflict of interest certification requirement. | Application Reviewers have the | opportu |
|                | correct this information during the applic                                             | acion review.                |                                                               |                                |         |
|                |                                                                                        | ount. They are required to r | nanage their own affiliations through their regular Grants    | Online account.                |         |
| This person ha | an active Grants Online regular user acc                                               |                              |                                                               |                                |         |
|                | s an active Grants Online regular user acc                                             | ound they are required to r  |                                                               |                                |         |
| This person ha | s an active Grants Online regular user acc                                             | Position Phone               | Address                                                       |                                | Prima   |

**NOTE:** If the Reviewer is an existing Grants Online user, the email address data element on the screen should be pre-populated.

To generate an electronic copy of the selected Reviewer's information (where Active = true), the Review Event Manager can click the **Print Reviewer Information** link at the bottom of the screen. A Word document is downloaded to the user's computer.

Click the **Save** button to preserve the information; click the **Cancel/Done** button to exit the screen without saving any information.

|   | This perso              | n has an active Grants Online regular user acco | ount. They a | are required to n | nanage their own affiliations through their regular Grants | Online account.             |         |        |
|---|-------------------------|-------------------------------------------------|--------------|-------------------|------------------------------------------------------------|-----------------------------|---------|--------|
|   | Affiliatio              | ns                                              |              |                   |                                                            |                             |         |        |
|   | Org ID                  | Organization                                    | Position     | Phone             | Address                                                    | E-Mail                      | Primary | Active |
|   | 2002468                 | GOT One Commerce Program Office (OCPO)          |              | 301-555-1212      | 20020 Century Blvd, Germantown, MD 20874-1143 USA          | testemail@msg2.rdc.noaa.gov | true    | true   |
| L | Print Revie<br>Cancel/I | wer Information Done Save                       |              |                   |                                                            |                             |         |        |

9. An example of the Word document downloaded to the Review Event Manager's computer is shown below.

| Application Reviewer Information for<br>Grants StudentXX                                                                                                    |
|----------------------------------------------------------------------------------------------------|
| Name: Grants StudentXX<br>Username/Email: testemail@msg.rdc.noaa.gov<br>Phone: 301-555-1212<br>This person is not listed as unavailable.<br>Expertise: Biology, Chemistry, Epidemiology, Statistics<br>This person is not a Federal Employee. |
| Additional Information (INTERNAL USE ONLY)<br>This person would make a stellar Reviewer.                                                                                                    |
| Affiliations                                                                                                    |
| Organization: GOT One Commerce Program Office (OCPO)<br>Title:<br>Phone: 301-555-1212<br>Email: testemail@msg.rdc.noaa.gov<br>Address: 20020 Century Blvd, Germantown, MD 20874-1143 USA                                                      |

 If the Reviewer is <u>not</u> an active Grants Online user (Active = false), the Review Event Manager must add the Reviewer and his/her affiliation information to Grants Online. To specify a new user, scroll to the bottom of the screen and click the Add a New Application Reviewer link.

| irst Name                    |      |               |                                           |                   |                             |                                                      |                               |
|------------------------------|------|---------------|-------------------------------------------|-------------------|-----------------------------|------------------------------------------------------|-------------------------------|
| -irst Name<br>Middle Name    |      |               |                                           |                   |                             |                                                      |                               |
| ast Name                     |      | student0      |                                           |                   |                             |                                                      |                               |
| Expertise                    |      | studento      |                                           |                   |                             |                                                      |                               |
| Drganization                 |      |               |                                           |                   |                             |                                                      |                               |
| E-Mail Address               |      |               |                                           |                   |                             |                                                      |                               |
| State                        |      | Please select | a state                                   | 1                 |                             |                                                      |                               |
| Exclude Unavailable Re       |      |               | 0 51010                                   | 1                 |                             |                                                      |                               |
| Search                       |      |               |                                           |                   |                             |                                                      |                               |
| ID Name                      | Avai | lable Valid   | Organization(s)                           | Title Primary     | Email                       | Primary Address                                      | Expertise                     |
| 2010890 Student00.           | Y    | User<br>Y     | GOT One Commerce Program Office           | Phone<br>301-555- | testen sil@mas.uls.see      | 20020 Century Blvd, Germantown, MD 20874             | Dislam, Chamistry, Enidemials |
| Grants                       |      | T             | (OCPO)                                    | 1212              | testeman@msg.ruc.noaa.gov   | 1143 USA                                             | Statistics                    |
| 2010891 Student01,           | Y    | N             | GOT One Commerce Program Office           | 301-555-          | testemail@msg2.rdc.noaa.gov | 20020 Century Blvd, Germantown, MD 20874             | -                             |
| Grants                       |      |               | (OCPO)                                    | 1212<br>301-555-  | 1.1                         | 1143 USA                                             |                               |
| 2010892 Student02,<br>Grants | Y    | N             | GOT One Commerce Program Office<br>(OCPO) | 301-555-          | testemai@msg2.rdc.noaa.gov  | 20020 Century Blvd, Germantown, MD 20874<br>1143 USA | -                             |
| 2010893 Student03,<br>Grants | Y    | N             | GOT One Commerce Program Office<br>(OCPO) | 301-555-<br>1212  | testemail@msg2.rdc.noaa.gov | 20020 Century Blvd, Germantown, MD 20874<br>1143 USA | -                             |
| 2010894 Student04,<br>Grants | Y    | N             | GOT One Commerce Program Office<br>(OCPO) | 301-555-<br>1212  |                             | 20020 Century Blvd, Germantown, MD 20874<br>1143 USA |                               |
| 2010895 Student05,<br>Grants | Y    | N             | GOT One Commerce Program Office<br>(OCPO) | 301-555-<br>1212  |                             | 20020 Century Blvd, Germantown, MD 20874<br>1143 USA |                               |
| 2010896 Student06,<br>Grants | Y    | N             | GOT One Commerce Program Office<br>(OCPO) | 301-555-<br>1212  |                             | 20020 Century Blvd, Germantown, MD 20874<br>1143 USA |                               |
| 2010897 Student07,<br>Grants | Y    | N             | GOT One Commerce Program Office<br>(OCPO) | 301-555-<br>1212  |                             | 20020 Century Blvd, Germantown, MD 20874<br>1143 USA |                               |
| 2010898 Student08,<br>Grants | Y    | N             | GOT One Commerce Program Office<br>(OCPO) | 301-555-<br>1212  |                             | 20020 Century Blvd, Germantown, MD 20874<br>1143 USA |                               |
| 2010899 Student09.           | Y    | N             | GOT One Commerce Program Office<br>(OCPO) | 301-555-<br>1212  |                             | 20020 Century Blvd, Germantown, MD 20874<br>1143 USA | -                             |

11. Supply information for the data elements shown in the diagram below. All items with a red asterisk (\*) require data. Carefully enter data on this screen; after an initial Save, the Reviewer's name cannot be changed.

| Email: *                                | gotreviewer25@gmail.com                                                                                                    |
|-----------------------------------------|----------------------------------------------------------------------------------------------------|
|                                         | Used for login and ALL review notifications.                                                                                                    |
| Prefix:                                 | None 🔻                                                                                                    |
|                                         | T00                                                                                                    |
| Middle<br>Name:                         |                                                                                                    |
| Last Name: *                            | Reviewer25                                                                                                    |
| Affix:                                  | None V                                                                                                    |
| From:<br>Expertise:                     | Biology, IT, Statistics, Public Health                                                                                                    |
| Federal<br>Employee:*                   | ○Yes ® No                                                                                                    |
| Employee:**                             | Note: The status of an Application Reviewer as a Federal employee affects their conflict of interest certification requirement. Application Reviewers have the opportunity to c |
| Additional<br>Information:<br>(Internal |                                                                                                    |

- 12. To ensure an understanding of the content/format of the requested information, a quick walkthrough of the data elements in the image above is provided.
  - Email\* A <u>unique</u> email address used to log on to the Reviewer's Grants Online account. If an attempt is made to use an email address that is associated with another Reviewer, an error message is displayed. If a Reviewer's email address changes, the existing email address can be updated without losing any of the Reviewer's review history.

| <b>—[</b> |              | ldress specified for login and notifications is already assigned to GOT Reviewer25. (Person ID = 2011488)<br>ldress for login and notifications must be unique for each reviewer |
|-----------|--------------|----------------------------------------------------------------------------------------------------|
|           | Manage       | Application Reviewer - Grants Student01                                                                                                    |
|           | Person Id: * | 2010891                                                                                                    |
|           | Email: *     | gotreviewer25@gmail.com<br>Used for login and ALL review notifications.                                                                                                    |
|           | Name:        | Grants Student01<br>If the spelling of this person's name is incorrect, please contact the Help Desk for assistance.                                                             |

- First Name\*
- Last Name\*
- Unavailable From: and To: If the user will never be available to conduct additional Reviews (due to retirement or relocation) enter a To: date well into the future (e.g., 12/31/2070). The Help Desk should be contacted to completely remove a Reviewer from the system.

- Expertise Information may be entered at the discretion of the Review Event Manager (and/or that of the Reviewer). Data in this field provides an additional means to search for potential Reviewers.
- Federal Employee\* The Federal employment status determines the type of Conflict of Interest certification that must be completed for the Reviewer.
  - For <u>Federal employees</u>, conflict of interest is governed by Federal ethics laws.
  - For <u>non-Federal employees</u>, conflict of interest is verified by completion of the CD-571 – *Reviewer Conflict of Interest and Confidentiality Certification for Non-Governmental Peer Reviewers*.

If the Federal Employment status is unknown, take a guess. The Reviewer will have an opportunity to correct this information when s/he certifies his/her conflict of interest.

- Additional Information (<u>Internal Use Only</u>) Use this field to explain any Application Reviewer issues (e.g., periods of unavailability, a busy schedule during certain times of the year, willingness to conduct Reviews for certain Program Offices, consistently high or low scores, information associated with the Reviewer's ability to provide unbiased evaluations of certain types of applications).
- 13. When entering information for a new Reviewer, that person must also be associated with an organization (i.e., the Reviewer must be affiliated with a valid Grants Online organization). Without entering data in any of the boxes, click the **Search** button.

| Affiliation            |                             |
|------------------------|-----------------------------|
|                        | Search                      |
| Title                  |                             |
| Street Address *       |                             |
| City *                 |                             |
| State *                |                             |
| Zip *                  |                             |
| Country *              | (use "USA" for non-foreign) |
| Mail Route             |                             |
| Phone Number *         | Extension                   |
| Alternate Phone Number | Extension                   |
| Fax Number             |                             |
| E-Mail *               |                             |
| Alternate E-Mail       |                             |

14. On the screen, enter data for the Organization Name or Address-City and/or select a state from the Address-State dropdown menu. Click the **Search** button.

- **NOTE:** The search results exclude all Recipient's organizations. A separation of the Recipient's organization(s) from the Reviewer's organization(s) is necessary to prevent disclosure of the Reviewers to the Recipient Administrator(s).
- 15. If one of the organizations returned by the search is applicable, click the **Select** link next to that organization. Doing this will associate the Reviewer with that organization. If the Reviewer is appropriately associated with the correct organization, continue to step 16.

If the relevant organization is not returned by the search, advance to step 19 and follow the instructions to add a new organization.

| Enter your search criteri<br>Organization Name PMO<br>Address-City | ia to find the organization. |                               |                               |      |  |
|--------------------------------------------------------------------|------------------------------|-------------------------------|-------------------------------|------|--|
|                                                                    |                              |                               |                               |      |  |
| Address-State Plea                                                 | ase select a state           | ۲                             |                               |      |  |
| Search Cancel                                                      |                              |                               |                               |      |  |
| SelectOrg ID Name                                                  | Bu                           | reau Address                  |                               |      |  |
| Select 1000152 NOAA (<br>NOAA)                                     | Grants Online PMO (PMO-NO    | AA 20020 Century<br>USA       | Blvd, Germantown, MD 20874-   | 1143 |  |
| Select 2002603 NOAA                                                | Grants Online PMO Test       | 20020 Century<br>MD 20874 USA | Boulevard, Suite 100, Germant | own, |  |

16. When the organization has been selected, the image below is visible. A portion of the Affiliation data sheet is pre-populated. Supply data for the remaining red asterisk (\*) fields. When data entry for all mandatory fields is complete, click the **Save** button.

| Organization *      | Search NOAA Grants Online PMO (PMO-NOAA) |
|---------------------|------------------------------------------|
| Title               |                                          |
| Street Address *    | 20020 Century Blvd                       |
| City *              | Germantown                               |
| State *             | MD                                       |
| Zip *               | 20874-1143                               |
| Country *           | USA (use "USA" for non-foreign)          |
| Mail Route          |                                          |
| Phone Number *      | Extension                                |
| Alternate Phone Num | ber Extension                            |
| Fax Number          |                                          |
| E-Mail *            |                                          |
| Alternate E-Mail    |                                          |

- 17. When the Reviewer and his/her organization/affiliation information have been saved, the image below is visible.
  - a. To perform additional edits to the Reviewer's contact information, click the **Details** link. From the Details page, click the **Edit** link (next to the word Affiliation).
  - b. From the Manage Application Reviewer GOT ReviewerXX screen, the Review Event Manager can also click the Add New Affiliation link or click the Print Reviewer Information link.
  - c. When all modifications are complete, click the **Save** button to retain updated information. Upon return to the screen below, click the **Save** button and then the **Cancel/Done** button to return to the previous screen.

|            | Manage Application Reviewer - GOT Reviewer25                                                                                                    |
|------------|----------------------------------------------------------------------------------------------------|
|            | Person Id: * 2011488                                                                                                    |
|            | Email: * gotreviewer25@gmail.com<br>Used for login and ALL review notifications.                                                                                                    |
| New User — | Name: GOT Reviewer25     If the spelling of this person's name is incorrect, please contact the Help Desk for assistance.                                                                                                    |
|            | Unavailable To: To: Expertise:                                                                                                    |
|            | Federal<br>Employee:* No Note: The status of an Application Reviewer as a Federal employee affects their conflict of interest certification requirement. Application Reviewers have the opportunity to correct this inform                                                                                                    |
|            | Additional<br>Information:<br>(Internal<br>Use Only)<br>Note: Additional Information will NOT be displayed to the Reviewer. Use the Additional Information field to explain any issues with the Application Reviewer. Appropriate entries include: a ve<br>year, willingness to only perform application reviews for one Program Office, conflict of interest issues, a consistently high (or low) scorer, biases that affect their ability to provide fair evalual |
|            | This person does not have a Grants Online regular user account.                                                                                                    |
|            | Affiliations                                                                                                    |
| a          | Details         Org 1D         Organization         Position         Phone         Address         E-Mail         Primary         Active                                                                                                    |
|            | Add a new affiliation >>                                                                                                    |
| b          | Print Reviewer Information Cancel/Donel Save C                                                                                                    |

- 18. If there are no additional modifications, advance to step 23.
- 19. When the Review Event Manager needs to add a new organization, s/he can click the **Add a New Organization** link at the bottom of the screen to add a new organization.

| ter your search criteria to find th | e organization. |   |
|-------------------------------------|-----------------|---|
| ganization Name<br>Idress-City      |                 |   |
| Idress-State Maryland               |                 | • |
| earch Cancel                        |                 |   |
|                                     |                 |   |
| thing found to display.             |                 |   |
| d a new organization >>             |                 |   |

20. Provide data for fields on the screen; fields with a red asterisk (\*) are mandatory for data entry. When finished, click the **Save** button to capture the data entered; click the **Save and Return to Main** button to capture information and return to the previous screen; click the **Cancel** button to exit without saving changes.

| Organization Na | me * NOAA Grants Online PMO Test   |  |
|-----------------|------------------------------------|--|
| Address         |                                    |  |
| Street Address  | 20020 Century Boulevard, Suite 100 |  |
| City *          | Germantown                         |  |
| County          |                                    |  |
| State *         | Maryland 🔻                         |  |
| Zip *           | 20876                              |  |
| Country *       | United States                      |  |
| Phone *         | 301 111 2222                       |  |

21. When the Organization has been successfully added, the screen image shown below is visible.

| Organization Na      | e * NOAA Grants Online PMO Test    |
|----------------------|------------------------------------|
| Address              | 20020 Century Boulevard, Suite 100 |
| Street Address *     |                                    |
| City *               | Germantown                         |
| County               |                                    |
| State *              | Maryland v                         |
| Zip *                | 20874                              |
| Country *<br>Phone * | United States                      |
| Phone *              | 301 111 2222                       |

22. The newly created organization is now available for the Review Event Manager to associate with a new or existing Reviewer. Click the **Select** link next to the appropriate organization's name and proceed to the next section – <u>Assign</u> <u>Applications to the Review Event.</u>

|                                   | h criteria to find the organization. |  |
|-----------------------------------|--------------------------------------|--|
| Organization Nar                  | me PMO                               |  |
| Address-City                      |                                      |  |
| Address-State                     | Maryland 🔻                           |  |
| Search Cano                       |                                      |  |
|                                   |                                      |  |
|                                   |                                      |  |
| One item found :                  | 1                                    |  |
| One item found.:<br>Select Org ID |                                      |  |

- 23. If the Reviewer needs to make changes to the data on his/her account, s/he should log on to Grants Online using his/her <u>regular</u> login (typically first initial and last name). If not a <u>regular</u> user, the Reviewer should login to his/her account using the unique email address and PIN.
  - a. While on the My Profile page (under the Account Management tab), s/he can update some components of his/her affiliation(s).
  - b. The fields that can be updated are: phone number, mailing address, and email address.
  - c. The Reviewer's organizational affiliation cannot be updated; that task is performed by the appropriate Grants Management Advisory Council (GMAC) staff member.

#### Assign Applications to the Review Event

 When ready to start the Review Event, navigate to the Review Event launch page (RFA → Search for the RFA → Competition → select the appropriate Review Event). From the Action dropdown menu, select Start Review Event. Click the Submit button. In this instance, we are working on the first Review Event (an Independent Individual Merit Review).

| Inbox RFA A | pplication Awards Account Management Reports Help                                                  | anartiti |
|-------------|----------------------------------------------------------------------------------------------------|----------|
|             | Welcome to Grants Online Ms. Grants A. Student25. You are logged in to TRAIN1P.                    | Log Off  |
| Create RFA  | Advisories >> Tasks >> Search RFAs >> RFA >> Competition >> Independent Individual Merit Review    |          |
| Search RFAs |                                                                                                    |          |
|             | Independent Individual Merit Review<br>Id: 2279925<br>Status:                                      |          |
|             | Action: Please select an action View Review Event View Review Event View Review Event Save Comment |          |

2. Upon starting the Review Event, it should be noted (according the Workflow History); the next person who has a Review Event task is the Review Event Manager. In our example, the person performing the Review Event Manager role is the user Grant FPOSpec (i.e., **Grant** is the first name; **FPOSpec** is the last name).

| Id: 2279925       |                                                                          |                                                          |                            |    |                           |              |                   |                  |
|-------------------|--------------------------------------------------------------------------|----------------------------------------------------------|----------------------------|----|---------------------------|--------------|-------------------|------------------|
|                   | iewEvent - Not Started                                                   |                                                          |                            |    |                           |              |                   |                  |
| Action:           | Please select an action                                                  | • Submit                                                 |                            |    |                           |              |                   |                  |
| Your Comments:    |                                                                          |                                                          |                            |    |                           |              |                   |                  |
|                   | Spell C                                                                  | Check                                                    |                            | 1  |                           |              |                   |                  |
|                   | Save Comment                                                             |                                                          |                            |    |                           |              |                   |                  |
|                   | Save comment                                                             |                                                          |                            |    |                           |              |                   |                  |
| _                 |                                                                          |                                                          |                            |    |                           |              |                   |                  |
|                   | Workflow Analysis<br>There is an open workflo                            | ow task on the Review Eve                                |                            |    |                           |              |                   |                  |
|                   | Workflow Analysis<br>There is an open workflo                            | ow task on the Review Eve<br>cout before applications ca |                            |    |                           |              |                   |                  |
|                   | Workflow Analysis<br>There is an open workflo                            |                                                          |                            |    |                           |              |                   |                  |
| • Workflow Histor | Workflow Analysis<br>There is an open workflo<br>completed through close | eout before applications ca                              | an be selected for funding | g. |                           |              |                   |                  |
| [                 | Workflow Analysis<br>There is an open workflo<br>completed through close |                                                          |                            |    | Role                      | Action Taken | Current<br>Status | User<br>Comments |
| • Workflow Histor | Workflow Analysis<br>There is an open workflo<br>completed through close | eout before applications ca                              | an be selected for funding | g. | Role<br>ReviewEventManage |              |                   |                  |

3. When the Review Event Manager has logged onto his/her account and the Workflow History is visible, we can see that the task **Start Review Event** is complete. However, the task **Manage Review Event** has not started. In addition, there is an option on the Action dropdown menu to **Close Review Event**.

| Idease select an action         Vision       Pease select an action         Vision       Pease select an action                                                                                                    |                 |                                                                             |
|----------------------------------------------------------------------------------------------------|-----------------|-----------------------------------------------------------------------------|
| Id       222005         Status: ManageReviewEvent - Not Started         Action:       Please select an action         Your Comments:       Rese select an action         Assign Applications To Review Event       Assign Applications         Assign Reviewers: To Applications       Science         View Review Event Datails       View Review Event Summary         Save Comment       Save Comment         Mortflow Analysis       There is an open workflow task on the Review Event. All Review Events must be completed through closeout before applications can be selected for funding.         * Workflow History       Name         Name       Date Started       Date Completed         Start Review Event Lifu/2/2015 05:10:13 PM 11/02/2015 05:10:13 PM Starts A. Student25       StartReviewEvent Complete                                                                                                    | Tudououdou      | Terdiniduel Maria Deview                                                    |
| Status: ManageReviewEvent - Not Started         Action:       Please select an action         Your Comments:       Please select an action         Assign Applications To Review Event       Assign Applications To Applications         Close Review Event       View Review Event Datalis         View Review Event Summary                                                                                                    | Independen      | Individual Merit Review                                                     |
| Action:<br>Your Comments:<br>Please select an action<br>Assign Applications To Review Event<br>Assign Applications To Review Event<br>Assign Reviewers To Applications<br>Conserved Event Details<br>View Review Event Jummary<br>Save Comment<br>Workflow Analysis<br>There is an open workflow task on the Review Event. All Review Events must be<br>completed through closeout before applications can be selected for funding.<br>Workflow History<br>Name Date Assigned Date Started Date Completed Performer Rok Action Taken Current Status<br>Start Review Event 1/02/2015 05:10:13 PM 11/02/2015 05:10:13 PM Starts A.Student25                                                                                                    | Id: 2279925     |                                                                             |
| Workflow History     Name     Date Started     Date Started     Date Completed     Performer     Rok     Action Taken     Current Status                                                                                                    | Status: ManageR | viewEvent - Not Started                                                     |
| Workflow History     Name     Date Started     Date Started     Date Completed     Performer     Role     Action Taken     Current Status                                                                                                    | -               |                                                                             |
| Assign Applications To Review Event<br>Assign Review Event Do Applications<br>Close Review Event Details<br>View Review Event Summary<br>Save Comment<br>Workflow Analysis<br>There is an open workflow task on the Review Event. All Review Events must be<br>completed through closeout before applications can be selected for funding.<br>* Workflow History<br>Name Date Assigned Date Started Date Completed Performer Role Action Taken Current Status<br>Start Review Event 11/02/2015 05:10:13 PM 11/02/2015 05:10:13 PM Grants A. Student25<br>Start Review Event Complete                                                                                                    |                 |                                                                             |
| Assign Reviewers To Applications Assign Reviewers Vent View Review Event View Review Event View Review Event Save Comment Save Comment  Workflow Analysis There is an open workflow task on the Review Event. All Review Events must be completed through closeout before applications can be selected for funding.                                                                                                    | Your Comments   |                                                                             |
| Close Review Event View Review Event Details View Review Event Summary Save Comment Save Comment  Workflow Analysis There is an open workflow task on the Review Event. All Review Events must be completed through closeout before applications can be selected for funding.  Workflow History Name Date Assigned Date Started Date Completed Performer Role Action Taken Current Status Start Review Event 11/02/2015 05:10:13 PM 11/02/2015 05:10:13 PM Grants A. Student25 StartReviewEvent Complete                                                                                                    |                 |                                                                             |
| View Review Event Summary         Save Comment         Workflow Analysis         There is an open workflow task on the Review Event. All Review Events must be completed through closeout before applications can be selected for funding.         • Workflow History         Name       Date Assigned       Date Started       Date Completed       Performer       Rote Action Taken       Current Status       Jser Comments         Start Review Event 11/02/2015 05:10:13 PM 11/02/2015 05:10:13 PM Grants A. Student25       StartReviewEvent Complete       StartReviewEvent Complete                                                                                                    |                 | Close Review Event                                                          |
| Save Comment     Save Comment     Workflow Analysis     There is an open workflow task on the Review Event. All Review Events must be     completed through closeout before applications can be selected for funding.      Workflow History     Name Date Assigned Date Started Date Completed Performer Rok Action Taken Current Status     Jser Comments     Start Review Event 11/02/2015 05:10:13 PM 11/02/2015 05:10:13 PM Starts A. Student25                                                                                                    |                 |                                                                             |
| Workflow Analysis     There is an open workflow task on the Review Event. All Review Events must be     completed through closeout before applications can be selected for funding.      Workflow History     Mane Date Assigned Date Started Date Completed Performer Role Action Taken Current Status     Start Review Event 11/02/2015 05:10:13 PM 11/02/2015 05:10:13 PM Grants A. Student25     StartReviewEvent Complete                                                                                                    |                 | View Review Event Summary                                                   |
| Workflow History         Name       Date Assigned       Date Started       Date Completed       Performer       Rok       Action Taken       Current Status       Jser Comments         Start Review Event 11/02/2015 05:10:13 PM 11/02/2015 05:10:13 PM 11/02/2015 05:100 100 100 100 100 100 100 100 100 100                                                                          |                 | Save Comment                                                                |
| Workflow History     Name     Date Assigned     Date Started     Date Completed     Performer     Rok     Action Taken     Current Status       Start Review Event 11/02/2015 05:10:13 PM 11/02/2015 05:10:13 PM Strants A. Student25     StartReviewEvent Complete     StartReviewEvent Complete                                                                                                    |                 |                                                                             |
| workflow History         Name       Date Assigned       Date Started       Date Completed       Performer       Role       Action Taken       Current Status       Jser Comments         Start Review Event 11/02/2015 05:10:13 PM 11/02/2015 05:10:13 PM 11/02/2015 05:10       Status PM 11/02/2015 05:10:13 PM 11/02/2015 05:10                                                                                                    |                 | ⊂Workflow Analysis                                                          |
| Workflow History Name Date Assigned Date Started Date Completed Performer Role Action Taken Current Status Jser Comments Start Review Event 11/02/2015 05:10:13 PM 11/02/2015 05:10:13 PM Grants A. Student25 StartReviewEvent Complete                                                                                                    |                 |                                                                             |
| Name         Date Assigned         Date Started         Date Completed         Performer         Role         Action Taken         Current Status           Start Review Event 11/02/2015 05:10:13 PM 11/02/2015 05:10:13 PM 11/02/2015 05:10:13 PM 11/02/2015 05:10:13 PM         District Complete         StartReviewEvent Complete                                                                                                    |                 | completed through closeout before applications can be selected for funding. |
| Name         Date Assigned         Date Started         Date Completed         Performer         Role         Action Taken         Current Status           Start Review Event 11/02/2015 05:10:13 PM 11/02/2015 05:10:13 PM 11/02/2015 05:10         StattReview Event 11/02/2015 05:10:13 PM 11/02/2015 05:10         StattReview Event 11/02/2015 05:10:13 PM 11/02/2015 05:10:13 PM 11/02/2015 05:10:13 PM 11/02/2015 05:10         StattReview Event 11/02/2015 05:10:13 PM 11/02/2015 05:10:13 PM 11/02/2015 05:10:13 PM 11/02/2015 05:10         StattReview Event 11/02/2015 05:10:13 PM 11/02/2015 05:10                                                                                                    |                 |                                                                             |
| Name         Date Assigned         Date Started         Date Completed         Performer         Role         Action Taken         Current Status         Jser Comments           Start Review Event 11/02/2015 05:10:13 PM 11/02/2015 05:10:13 PM 11/02/2015 05:10         State State |                 |                                                                             |
| Start Review Event 11/02/2015 05:10:13 PM 11/02/2015 05:10:13 PM 11/02/2015 05:10:13 PM Grants A. Student25 StartReviewEvent Complete                                                                                                    |                 |                                                                             |
|                                                                                                    |                 |                                                                             |
|                                                                                                    |                 |                                                                             |
|                                                                                                    |                 |                                                                             |

4. Navigate to the Sub-documents section at the bottom of the screen. Locate the line with the title Applications Assigned to the Review Event; click the **ID** link.

| Document ID:                                                                                                    | 2279918                                                                                                    | CFDA Number:                                                                                                    | 11.999                                                                 |       |
|----------------------------------------------------------------------------------------------------|----------------------------------------------------------------------------------------------------|----------------------------------------------------------------------------------------------------|------------------------------------------------------------------------|-------|
| Announcement Type:                                                                                                    | Initial                                                                                                    | SubProgram:                                                                                                    |                                                                        |       |
| Funding Opportunity<br>Number:                                                                                                    | NOAA-GOT-OCPO-2016-<br>2003840                                                                                                    | Assigned Program Office                                                                                                    | e: GOT One Commerce<br>Program Office (O                               |       |
| Line Office:                                                                                                    | Grants Online Training (GO                                                                                                    | ) Assigned Program Office                                                                                                    | er: Ms. Grants A. Stud                                                 | ent25 |
| RFA Name:                                                                                                    | RFA Competitive Nov.<br>2015                                                                                                    | Anticipated Publication<br>Date:                                                                                                    | 11/15/2015                                                             |       |
| Fiscal Year:                                                                                                    | 2016                                                                                                    | Publication Date:                                                                                                    | 10/29/2015                                                             |       |
| Competition Number:                                                                                                    | 2279923                                                                                                    | Competition Name:                                                                                                    | RFA Competitive<br>Nov. 2015                                           | 3     |
|                                                                                                    |                                                                                                    |                                                                                                    |                                                                        |       |
| ub Documents                                                                                                    |                                                                                                    |                                                                                                    |                                                                        |       |
| Type ID                                                                                                    |                                                                                                    |                                                                                                    | itatus                                                                 |       |
| ID           Application Scores         22                                                                                                    | 79925 Reviewer Scores of Appli                                                                                                    | cations II                                                                                                    | n Progress                                                             |       |
| Type         ID           Application Scores         22                                                                                                    |                                                                                                    | cations II<br>r Primary Review Event F                                                                                                    |                                                                        |       |
| Lype         ID           Application Scores         22           Reviewer Instructions         22           Review Event         22                                                                                                    | 79925 Reviewer Scores of Appli<br>79924 Reviewer Instructions fo                                                                                                    | cations II<br><sup>-</sup> Primary Review Event F<br>C                                                                                       | n Progress<br>ALDActions -                                             |       |
| Lype         ID           Application Scores         22           Reviewer Instructions         22           Review Event         22           Applications         22                                                                                                    | 79925 Reviewer Scores of Appli<br>79924 Reviewer Instructions fo<br>Rev                                                                                                    | cations I<br><sup>.</sup> Primary Review Event F<br>C<br>the Review Event                                                                    | n Progress<br>ALDActions -                                             |       |
| Type         ID           Application Scores         222           Reviewer Instructions         222           Review Event         222           Applications         222           Applications         222           Review Event         222           Review Event         222           Review Event         222           Review Event         222           Review Event         222                                                                                                    | 79925 Reviewer Scores of Appl<br>79924 Reviewer Instructions fo<br>Rev<br>79925 Applications Assigned to                                                                                                    | cations II<br><sup>•</sup> Primary Review Event F<br>C<br>the Review Event<br>eview Event Applications                                       | n Progress<br>ALDActions -                                             |       |
| Type         ID           Application Scores         222           Reviewer Instructions         222           Review Event         222           Applications         222           Application Reviewers         222           Review Event         222           Review Event         222           Review Event         222           Review Event         222                                                                                                    | 79925 Reviewer Scores of Appli<br>79924 Reviewer Instructions fo<br>Rev<br>79925 Applications Assigned to<br>79925 Assigned Reviewers to R                                                                                                    | cations II<br><sup>•</sup> Primary Review Event F<br>C<br>the Review Event<br>eview Event Applications                                       | n Progress<br>ALDActions -                                             |       |
| Vpe         ID           Application Scores         222           Reviewer Instructions         222           Review Event         222           Applications         222           Applications         222           Review Event         222           Review Event         222           Xpplications         222           Xpplications         222           Xpolications         222           Xpolications         222           Xpolications         222           Xpolications         222           Xpolications         222           Xpolications         222           Xpolications         222           Xpolications         222           Xpolications         222           Xpolications         222           Xpolications         223           Xpolications         223           Xpolications         223           Xpolications         223           Xpolications         223           Xpolications         223           Xpolications         223           Xpolications         223           Xpolications         223      <                                            | 79925 Reviewer Scores of Appli<br>79924 Reviewer Instructions fo<br>Rev<br>79925 Applications Assigned to<br>79925 Assigned Reviewers to R                                                                                                    | cations II<br><sup>•</sup> Primary Review Event F<br>C<br>the Review Event<br>eview Event Applications                                       | n Progress<br>ALDActions -                                             |       |
| Type     ID       Application Scores     222       Reviewer Instructions     222       Review Event     222       Application Reviewers     222       Review Event     222       Xport options:     Excel       Associated Documents     223                                                                                                    | 79925 Reviewer Scores of Appli<br>79924 Reviewer Instructions fo<br>Rev<br>79925 Applications Assigned to<br>79925 Assigned Reviewers to R                                                                                                    | cations II<br>Primary Review Event F<br>C<br>the Review Event<br>eview Event Applications<br>Review Event                                    | n Progress<br>ALDActions -                                             |       |
| Type     ID       Application Scores     222       Reviewer Instructions     222       Review Event     222       Applications     222       Applications     222       Applications     222       Applications     222       Applications     222       Applications     222       Application Reviewers     222       Application Reviewers     2 | 79925 Reviewer Scores of Appl<br>79924 Reviewer Instructions fo<br>Rev<br>79925 Applications Assigned to<br>79925 Assigned Reviewers to R<br>79925 Reports for Managing the                                                                          | cations II<br>Primary Review Event F<br>C<br>the Review Event<br>eview Event Applications<br>Review Event                                    | n Progress<br>ALDActions -<br>complete                                 |       |
| Application Scores     222       Reviewer Instructions     222       Applications     222       Applications     222       Application Reviewers     222       Review Event Summary     222       Export options:     Excel       Associated Documents     111       Event     10       REA     2279918       RFA     2279918                                                                                                    | 79925 Reviewer Scores of Appli<br>79924 Reviewer Instructions fo<br>Rev<br>79925 Applications Assigned to<br>79925 Assigned Reviewers to R<br>79925 Reports for Managing the<br>79925 Reports for Managing the<br>Status<br>Competitive Nov. Publish | cations II<br>- Primary Review Event F<br>cthe Review Event<br>eview Event Applications<br>- Review Event<br>ed<br>titionManagerActions - In | n Progress<br>ALDActions -<br>Complete<br>Program Officer<br>Grants A. |       |

**NOTE:** Some of the items on the Action dropdown menu (1<sup>st</sup> image below) also have links under the Sub-Documents heading (2<sup>nd</sup> image below).

| Action:       | Please select an action             | Submit |
|---------------|-------------------------------------|--------|
| Your Comments | Please select an action             |        |
|               | Assign Applications To Review Event |        |
|               | Assign Reviewers To Applications    |        |
|               | Close Review Event                  |        |
|               | View Review Event Details           | ,      |
|               | View Review Event Summary           |        |
|               |                                     |        |
|               | Course Comment                      |        |
|               | Save Comment                        |        |

| Гуре                         | <u>ID</u>      | <u>Title</u>                                          | <u>Status</u>             |
|------------------------------|----------------|-------------------------------------------------------|---------------------------|
| Application Scores           | 2279925        | Reviewer Scores of Applications                       | In Progress               |
| Reviewer Instructions        |                | Reviewer Instructions for Primary Review Event<br>Rev | FALDActions -<br>Complete |
| Review Event<br>Applications | <u>2279925</u> | Applications Assigned to the Review Event             |                           |
| Application Reviewers        | 2279925        | Assigned Reviewers to Review Event Applications       |                           |
| Review Event Summary         | 2279925        | Reports for Managing the Review Event                 |                           |

#### Comparison Between the Two Review Event Components

| Action Dropdown Menu                | Sub-Documents (Type)      | Sub-Documents (Title)           |
|-------------------------------------|---------------------------|---------------------------------|
|                                     |                           |                                 |
| Assign Applications to Review Event | Review Event Applications | Applications Assigned to the    |
|                                     |                           | Review Event                    |
| Assign Reviewers to Applications    | Application Reviewers     | Assigned Reviewers to Review    |
|                                     |                           | Event Applications              |
| View Review Event Summary           | Review Event Summary      | Reports for Managing the Review |
|                                     |                           | Event                           |

5. The resulting screen indicates which applications have been included in the Review Event and which applications have been excluded from the Review Event. By default, when an application passes the Minimum Requirements checklist, it is automatically assigned to the **first** Review Event.

In the screen on the next page, the Competition Manager has modified the applications assigned to the Review Event. Otherwise all applications would be listed under the heading **Applications in Review Event**.

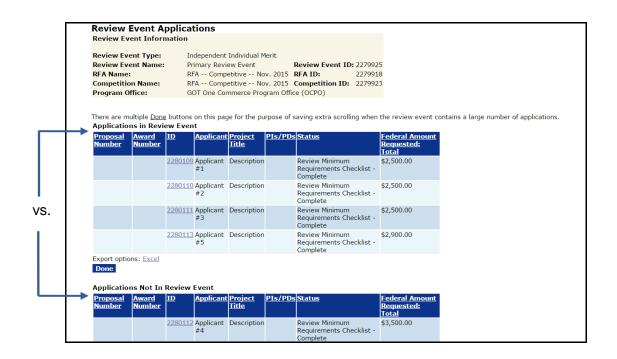

- 6. After the Review Event has been started, <u>only</u> the Competition Manager can assign applications to a Review Event. Although both the Competition Manager and the Review Event Manager can add potential Reviewers to an application; <u>only</u> the Review Event Manager can notify a potential Reviewer that s/he is being asked to participate in a Review Event.
- 7. If the applications assigned to the Review Event needs to be updated, from the Action dropdown menu select Assign Applications to Review Event and click the **Submit** button.

| Independer                     | nt Individual Merit Review                  | - |
|--------------------------------|---------------------------------------------|---|
| Id: 2279925<br>Status: Managel | 5<br>ReviewEvent - Not Started              |   |
| Action:                        | Assign Applications To Review Event  Submit |   |
| Your Comment                   | s:                                          |   |
|                                |                                             |   |
|                                | Spell Check                                 |   |
|                                | Save Comment                                |   |

- To move an application from the Applications In Review Event heading to the Applications Not In Review Event heading, click the checkbox in the far left-hand corner (under the Remove column). Click the Save button beneath the Applications In Review Event heading.
- To move an application from the **Applications Not In Review Event** heading to the **Applications In Review Event** heading, click the checkbox in the far left-hand corner (under the **Add** column). Click the **Save** button beneath the **Applications Not In Review Event** heading.

Version 4.18 Page | **34** 

| Review<br>RFA Nat<br>Compet                             | Event Type:<br>Event Name:<br>me:<br>ition Name:<br>n Office:                      | Review I<br>Competi<br>Competi                               | tive Novembe                        |                                                 | A ID:<br>mpetitior | nt ID: 2280335<br>2280332<br>1 ID: 2280333    |                                          |                 |                   |            |
|---------------------------------------------------------|------------------------------------------------------------------------------------|--------------------------------------------------------------|-------------------------------------|-------------------------------------------------|--------------------|-----------------------------------------------|------------------------------------------|-----------------|-------------------|------------|
| There are Applica                                       |                                                                                    | nd <u>Done</u> butt<br><b>/ Event</b>                        | ons on this page                    | e for the purpos                                | ,                  |                                               | when the review                          | w event contair | ns a large number | of applica |
| Remove                                                  | Number Num                                                                         | ber                                                          | Applicant Pr                        | oject nue                                       | PIS/PUS            | status                                        | Amount<br>Requested:<br>Total            |                 |                   |            |
|                                                         |                                                                                    |                                                              | created on wo                       | nis is where you<br>ould enter a<br>escription. |                    | Review Minimun<br>Requirements<br>Checklist - |                                          |                 |                   |            |
| Europe 1                                                | Names Fried                                                                        |                                                              | 11/24/15 de                         | scription.                                      |                    | Complete                                      |                                          |                 |                   |            |
| An applic<br>it i<br>it i<br>Save                       |                                                                                    | removed fron<br>r reviewer's s<br>ding<br>ews                | n the Review Ev<br>score or bonus p | ent if:                                         |                    |                                               |                                          |                 |                   |            |
| An applic<br>it i<br>it i<br>Save<br>Applica<br>Add Pro | cation cannot be<br>nas a score (eithe<br>s selected for fun<br>nas assigned revie | removed fron<br>r reviewer's s<br>ding<br>ews<br>eview Event | n the Review Ev<br>score or bonus p | ent if:                                         |                    | Complete<br>E<br>E<br>E                       | Ecderal<br>Amount<br>Requested:<br>Fotal |                 |                   |            |

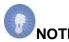

**NOTE:** Only applications that have met the Minimum Requirements are visible and available for selection. Applications with unresolved concerns will be listed, but the checkbox will not be available for selection.

- RFAs/Competitions with multiple Review Events must have the application(s) manually added to the Review Event. Recall, when an application initially passes the Minimum Requirements checklist it is automatically added to the <u>first</u> Review Event and placed under the **Applications in Review Event** heading.
  - This RFA/Competition has two Review Events: Review Event #1 is an Independent Individual Merit Review; Review Event #2 is a Non-Consensus Panel Review.

| Document ID:                                                                                                    |                                                | 2281179                                                                   | CFDA Number:                         | 11.999                                    |
|----------------------------------------------------------------------------------------------------|------------------------------------------------|---------------------------------------------------------------------------|--------------------------------------|-------------------------------------------|
| Announcement Ty                                                                                                    | pe:                                            | Initial                                                                   | SubProgram:                          |                                           |
| Funding Opportun<br>Number:                                                                                        | ity                                            | NOAA-GOT-OCPO-2016-<br>2003887                                            | Assigned Program Office:             | GOT One Commerce<br>Program Office (OCPO) |
| Line Office:                                                                                                    |                                                | Grants Online Training (GOT)                                              | Assigned Program Officer             | Ms. Grants A. Student25                   |
| RFA Name:                                                                                                    |                                                | Test for Create Review Event                                              | Anticipated Publication<br>Date:     | 12/20/2015                                |
| Fiscal Year:                                                                                                    |                                                | 2016                                                                      | Publication Date:                    | 12/14/2015                                |
| Competition Number:                                                                                                |                                                | 2281181                                                                   | Competition Name:                    | Test for Create Review                    |
| Anticipated Applic<br>Due Date:                                                                                    | ation                                          |                                                                           |                                      | Event                                     |
| Due Date:                                                                                                    | ation                                          |                                                                           |                                      | Event                                     |
| Due Date:                                                                                                    |                                                | Title                                                                     | Statu                                |                                           |
| Due Date:                                                                                                    | ID                                             | <u>Title</u><br>Applications Report                                       | State                                |                                           |
| Due Date:<br>Sub Documents<br>Type<br>Applications Report                                                          | <u>ID</u><br>2281181                           |                                                                           | Stati                                |                                           |
| Due Date:<br>Sub Documents<br>Type<br>Applications Report                                                          | ID<br>2281181<br>2281181                       | Applications Report                                                       |                                      |                                           |
| Due Date:<br>Sub Documents<br>Type<br>Applications Report<br>Selected Applications                                 | ID<br>2281181<br>2281181<br>2281183            | Applications Report<br>Selected Applications                              | ecember 14, 2015                     |                                           |
| Due Date:<br>Sub Documents<br>Type<br>Applications Report<br>Selected Applications<br>Review Event<br>Review Event | ID<br>2281181<br>2281181<br>2281183<br>2281203 | Applications Report<br>Selected Applications<br>Review Event #1 created D | ecember 14, 2015<br>ecember 14, 2015 | 15                                        |

• At the conclusion of the Minimum Requirements check, all applications (in this case, seven, are associated with the **Applications in Review Event** section of Review Event #1). As the screen below indicates, there are no applications in the **Applications Not in Review Event** section.

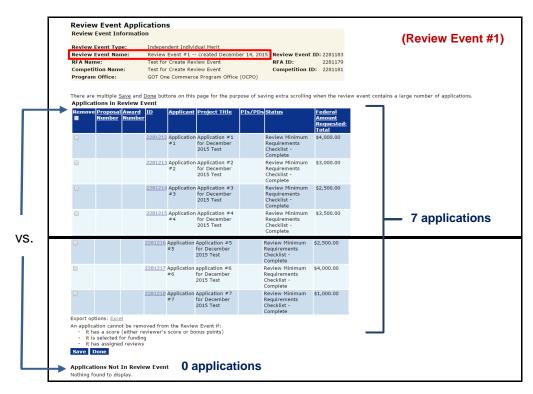

 On the other hand, none of the applications is associated with Review Event #2. Referring to the Workflow Analysis, there were more submitted applications for this RFA/Competition (7) than there were applications assigned to the Review Event (0).

| Non-Consens            | sus Panel<br>(Review Event #2)                                                                                                    |
|------------------------|----------------------------------------------------------------------------------------------------|
| Id: 2281203<br>Status: | (                                                                                                    |
| Action:                | Please select an action                                                                                                    |
| Your Comments:         | Spell Check<br>Save Comment                                                                                                    |
|                        | Workflow Analysis<br>There were more submitted applications for this RFA/Competition (7) than there were<br>applications assigned to the Review Event (0). Please check the 'Review Event<br>Applications' page under Sub Documents to ensure that all applications are correctly<br>assigned to the Review Event.<br>There are not any applications that have passed minimum requirements associated with<br>this Review Event. |

 An application can be moved from one section of Review Event #1 to another section of Review Event #1 using the checkbox beside each application. Simply, click the checkbox and click the **Save** button beneath the section <u>from</u> which the move is being requested.

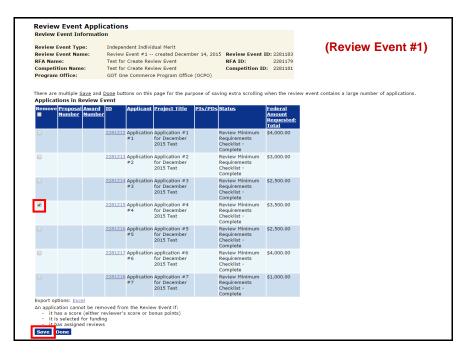

• In the resulting screen image, observe the results of moving an application from the **Applications in Review Event** section to the **Applications Not in Review Event** section.

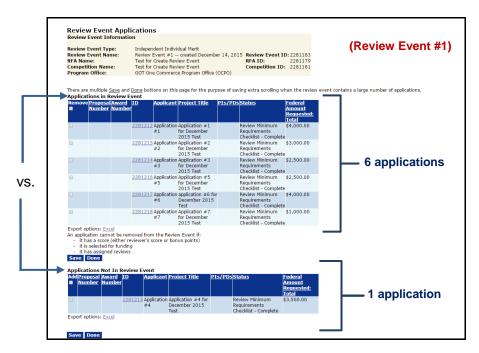

• For Review Event #2, all applications are under the **Application Not In Review Event** heading. There are no applications under the **Application in Review Event** heading.

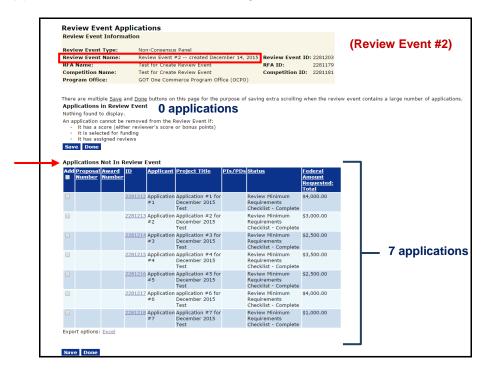

• In a manner similar to that used for Review Event #1, select the application that is to be moved by clicking the checkbox and then click the **Save** button.

|                                            | Event Type:                                                                                      |                                   | n-Consensu        |                                             |            |                                                        |               |                                               |
|--------------------------------------------|--------------------------------------------------------------------------------------------------|-----------------------------------|-------------------|---------------------------------------------|------------|--------------------------------------------------------|---------------|-----------------------------------------------|
|                                            | Event Name:                                                                                      |                                   |                   |                                             | mber 14,   | 2015 Review Event                                      |               |                                               |
| RFA Na                                     |                                                                                                  |                                   |                   | Review Event                                |            | RFA ID:                                                | 2281179       | (Poviow Event #                               |
|                                            | tition Name:                                                                                     | Tes                               | st for Create     | Review Event                                |            | Competition I                                          | D: 2281181    | (Review Event #2                              |
| Program                                    | n Office:                                                                                        | GO                                | T One Com         | merce Program Off                           | ice (OCPO  | )                                                      |               |                                               |
| Applica<br>Nothing<br>An appli<br>it<br>it | tions in Revie<br>found to display<br>cation cannot be<br>has a score (eith<br>s selected for fu | e removed<br>ner review<br>inding | d from the F      | eview Event if:                             | ourpose of | saving extra scrolling                                 | when the revi | ew event contains a large number of applicati |
| Save                                       | has assigned rev<br>Done<br>Itions Not In F                                                      |                                   | vent              |                                             |            |                                                        |               |                                               |
| Add Pr                                     | posal Award                                                                                      | ID                                | Applicant         | Project Title                               | PIs/PDs    | Status                                                 | Federal       |                                               |
| Nu                                         | mber Number                                                                                      |                                   |                   |                                             |            |                                                        | Amount        |                                               |
|                                            |                                                                                                  |                                   |                   |                                             |            |                                                        | Requested:    |                                               |
|                                            |                                                                                                  | 0001010                           |                   | A 11 11 11 11 11 1                          |            |                                                        | Total         |                                               |
|                                            |                                                                                                  |                                   | #1                | Application #1 for<br>December 2015<br>Test |            | Review Minimum<br>Requirements<br>Checklist - Complete | \$4,000.00    |                                               |
|                                            |                                                                                                  | 2281213                           | Application<br>#2 | Application #2 for<br>December 2015<br>Test |            | Review Minimum<br>Requirements<br>Checklist - Complete | \$3,000.00    |                                               |
|                                            |                                                                                                  | <u>2281214</u>                    | Application<br>#3 | Application #3 for<br>December 2015<br>Test |            | Review Minimum<br>Requirements<br>Checklist - Complete | \$2,500.00    |                                               |
|                                            |                                                                                                  | 2281215                           | Application<br>#4 | Application #4 for<br>December 2015<br>Test |            | Review Minimum<br>Requirements<br>Checklist - Complete | \$3,500.00    |                                               |
|                                            |                                                                                                  | 2281216                           | Application<br>#5 | Application #5 for<br>December 2015<br>Test |            | Review Minimum<br>Requirements<br>Checklist - Complete | \$2,500.00    |                                               |
|                                            |                                                                                                  | 2281217                           | Application<br>#6 | application #6 for<br>December 2015<br>Test |            | Review Minimum<br>Requirements<br>Checklist - Complete | \$4,000.00    |                                               |
|                                            |                                                                                                  | 2281218                           | Application<br>#7 | Application #7 for<br>December 2015<br>Test |            | Review Minimum<br>Requirements<br>Checklist - Complete | \$1,000.00    |                                               |
| Export of                                  | ptions: Excel                                                                                    |                                   |                   |                                             |            |                                                        |               |                                               |
|                                            |                                                                                                  |                                   |                   |                                             |            |                                                        |               |                                               |
|                                            |                                                                                                  |                                   |                   |                                             |            |                                                        |               |                                               |

• In the resulting screen image, the selected application has been moved from the **Applications Not In Review Event** section to the **Applications In Review Event** section.

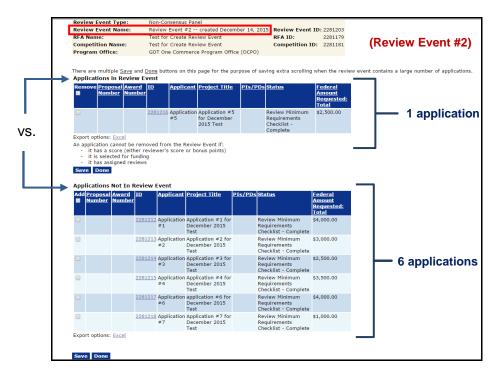

**Assign Reviewers to the Applications** 

1. Select Assign Reviewers to Applications from the Action dropdown menu. Click the **Submit** button and continue with step 2 – *or* – advance to step 3.

| clome to Grants Online Gr | ant FPOSpec. You are logged in to TRAINIP.                     | Log Off        |  |
|---------------------------|----------------------------------------------------------------|----------------|--|
| Tasks >> Competition      | >> Application >> Independent Individual Merit Review          |                |  |
|                           |                                                                |                |  |
| Independen                | t Individual Merit Review                                      |                |  |
| Id: 2279925               |                                                                |                |  |
| Status: ManageR           | eviewEvent - In Progress                                       |                |  |
| Action:                   | Assign Reviewers To Applications                               |                |  |
| Your Comments             |                                                                |                |  |
|                           |                                                                |                |  |
|                           |                                                                |                |  |
|                           | Spell Check                                                    |                |  |
|                           | Save Comment                                                   |                |  |
|                           | ⊂Workflow Analysis                                             |                |  |
|                           | There is an open workflow task on the Review Event. All Revie  |                |  |
|                           | completed through closeout before applications can be selected | d for funding. |  |
|                           |                                                                |                |  |
| ▶ <u>Workflow His</u>     | tory                                                           |                |  |

2. Under the Sub-Documents header, click the **ID** link next to the task entitled Assigned Reviewers to Review Event Applications.

| Document ID:                                                                                             | 2279918                                                                                          | CFDA Number:                                                  | 11.999                                    |
|----------------------------------------------------------------------------------------------------|--------------------------------------------------------------------------------------------------|---------------------------------------------------------------|-------------------------------------------|
| Announcement Type:                                                                                       | Initial                                                                                          | SubProgram:                                                   |                                           |
| Funding Opportunity<br>Number:                                                                           | NOAA-GOT-OCPO-2016-<br>2003840                                                                   | Assigned Program Office                                       | GOT One Commerce<br>Program Office (OCPO) |
| line Office:                                                                                             | Grants Online Training (GOT)                                                                     | Assigned Program Office                                       | r: Ms. Grants A. Student25                |
| RFA Name:                                                                                                | RFA Competitive Nov.<br>2015                                                                     | Anticipated Publication<br>Date:                              | 11/15/2015                                |
| iscal Year:                                                                                              | 2016                                                                                             | Publication Date:                                             | 10/29/2015                                |
| Competition Number:                                                                                      | 2279923                                                                                          | Competition Name:                                             | RFA Competitive<br>Nov. 2015              |
| Anticipated Applicatior<br>Due Date:                                                                     | 1                                                                                                |                                                               |                                           |
|                                                                                                    | 1                                                                                                |                                                               |                                           |
| Due Date:                                                                                                |                                                                                                  | St                                                            | atus                                      |
| Due Date:                                                                                                |                                                                                                  |                                                               | <u>atus</u><br>Progress                   |
| Due Date:<br>b Documents<br>per I<br>pplication Scores 2                                                 | D Title                                                                                          | ations In<br>Primary Review Event FA                          |                                           |
| Due Date:<br>b Documents<br>pe 1<br>pplication Scores 2<br>wiewer Instructions 2                         | D Title<br>279925 Reviewer Scores of Applic<br>279924 Reviewer Instructions for J                | ations In<br>Primary Review Event FA<br>Co                    | Progress<br>LDActions -                   |
| Due Date:<br>b Documents<br>pplication Scores 2<br>viewer Instructions 2<br>viewe Event 2<br>pplications | D <u>Title</u><br>279925 Reviewer Scores of Applica<br>279924 Reviewer Instructions for f<br>Rev | ations In<br>Primary Review Event FA<br>Co<br>ne Review Event | Progress<br>LDActions -                   |

3. To assign Reviewers to an application, click the **Assign** link on the Review Event – Applications: Reviewer Assignments launch screen, as shown below.

| Review Eve<br>Review Eve<br>RFA Name:<br>Competitio<br>Program O | ent Name:<br>:<br>on Name: |                                         | Review Event ID: 227 | 9918        |              |                      |         |
|------------------------------------------------------------------|----------------------------|-----------------------------------------|----------------------|-------------|--------------|----------------------|---------|
| Guidance<br>Proposa                                              | al App Id                  | Applicant                               | Project Title        | 1           | PIs/PDs      | Assign               |         |
| Number                                                           | r 👘                        |                                         |                      |             |              | Reviewers            |         |
| ±                                                                |                            | Applicant #1                            | Description          |             |              | Assign               |         |
|                                                                  |                            | Applicant #2                            | Description          |             |              | Assign               |         |
| ŧ                                                                |                            | Applicant #3                            | Description          |             |              | Assign               |         |
| ±                                                                | <u>2280113</u>             | Applicant #5                            | Description          |             |              | Assign               |         |
| Enter a date                                                     | ment Due Date:             | 11/20/2015<br>riews Due Date field to a | change the Due Date  | There are n | o reviews cu | rrently tasked to re | viewers |
| Open Review                                                      | ws Due Date:               |                                         |                      |             |              |                      |         |
| Review State                                                     | us Report                  |                                         |                      |             |              |                      |         |
| Save                                                             | Done                       |                                         |                      |             |              |                      |         |
|                                                                  |                            |                                         |                      |             |              |                      |         |

4. Enter at least one search criterion; the fewer the criteria entered, the more efficient the search. Click the **Search** button. The user can Exclude Unavailable Reviewers by clicking the small checkbox just above the **Search**, **Add Selected Reviewers**, and **Cancel** buttons.

| Enter search terms t   | o find a person.      |  |
|------------------------|-----------------------|--|
| First Name             |                       |  |
| Middle Name            |                       |  |
| Last Name              | browning              |  |
| Expertise              |                       |  |
| Organization           |                       |  |
| E-Mail Address         |                       |  |
| State                  | Please select a state |  |
| Exclude Unavailable Re | viewers 🗹             |  |

5. All Reviewers who meet the specified criterion are displayed (and are therefore potential Reviewers). To assign a Reviewer to the selected application, click the checkbox next to the Reviewer's name. After selecting the checkbox next to the Reviewer's name, click the Add Selected Reviewers button. This returns the user to the Review Event – Applications: Reviewer Assignments launch page. If all desired Reviewers have been successfully identified as being available and valid, advance to step 8.

| Ν |
|---|

**OTE:** The checkbox next to a user's name is only available for selection if the value for Available is "Y" <u>and</u> the value for Valid User is "Y." If more than one Reviewer has the same email address or does not have a unique email address, s/he is not a valid user (i.e., information in the Valid User column displays "N"). This situation can be remedied by clicking the **ID** link and entering a unique email address (typically the Reviewer's username).

| Ma            | anage Applie      | cation R            | leviewe     | ers         |                                              |              |                      |                             |                                    |
|---------------|-------------------|---------------------|-------------|-------------|----------------------------------------------|--------------|----------------------|-----------------------------|------------------------------------|
| Ent           | ter search terms  | to find a           | person.     |             |                                              |              |                      |                             |                                    |
| Firs          | st Name           | I                   |             |             |                                              |              |                      |                             |                                    |
| Mid           | dle Name          |                     |             |             |                                              |              |                      |                             |                                    |
| Las           | st Name           | l                   | browning    |             |                                              |              |                      |                             |                                    |
| Exp           | pertise           |                     |             |             |                                              |              |                      |                             |                                    |
| Org           | ganization        |                     |             |             |                                              |              |                      |                             |                                    |
| E-N           | Mail Address      |                     |             |             |                                              |              |                      |                             |                                    |
| Sta           | ite               |                     | Please sel  | ect a s     | state                                        |              | •                    |                             |                                    |
|               | clude Unavailable |                     |             |             |                                              |              |                      |                             |                                    |
|               |                   | lected Rev          |             |             | the person up as a revie                     | wor          |                      |                             |                                    |
| DIS           | abled check boxe  | S Call be er        | labled by s | etting      | the person up as a revie                     | ewer.        |                      |                             |                                    |
|               | lect <u>ID</u>    | <u>Name</u>         |             |             | <u>Organization(s)</u>                       | <u>Title</u> | <b>Primary</b>       | Email                       | Primary                            |
| Re            | viewer            |                     |             | <u>User</u> |                                              |              | <u>Phone</u>         |                             |                                    |
| Available     | 2001041           | Browning,<br>James  | Y           |             | Alaska Fisheries<br>Development              |              | 276-                 |                             | 431 W. S<br>106, Ancl              |
| to select     |                   | _                   |             |             | Foundation, Inc.                             |              | 7315                 |                             |                                    |
| to select     | <u>1000818</u>    | Browning,<br>Jean   | Y           |             | Maryland Department<br>of Natural Resources  |              |                      |                             | Tawes St<br>Annapolis              |
| Not Available | <u>1010363</u>    | Browning,<br>Keith  | Y           | N           | University of Reading                        |              |                      |                             | 2 Earley (<br>Reading,<br>GBR - Un |
| to select     | <u>1001463</u>    | Browning,<br>Wilson | Y           |             | Virginia Center For<br>Innovative Technology |              | 757-<br>622-<br>3321 | testemail@msg2.rdc.noaa.gov | 2214 Roc<br>Herndon,               |

6. When the search is executed, if a Reviewer who meets the specified criterion/criteria (and is an enrolled Grants Online user) is not located, the message **Nothing Found to Display** is visible.

If necessary, a new Application Reviewer can be added. Click the **Add a New Application Reviewer** link.

| Manage Applica           | tion Reviewers        |   |  |
|--------------------------|-----------------------|---|--|
| Enter search terms to    | o find a person.      |   |  |
| First Name               |                       |   |  |
| Middle Name              |                       |   |  |
| Last Name                | brownes               |   |  |
| Expertise                |                       |   |  |
| Organization             |                       |   |  |
| E-Mail Address           |                       |   |  |
| State                    | Please select a state | • |  |
| Exclude Unavailable Re   | viewers 🗆             |   |  |
| Search Cancel            | _                     |   |  |
| Nothing found to display | /.                    |   |  |
| Add a new Application R  | eviewer >>            |   |  |

7. The Add New Reviewer screen (divided into two screen images for readability) requires data entry – the top screen is for Reviewer information and the bottom screen is for Reviewer Affiliation information. When finished data entry for all mandatory fields and any appropriate optional fields, click the **Save** button. Click the **Cancel/Done** button to return to the previous screen.

| Add New                    | Reviewer                                                                                                    |
|----------------------------|----------------------------------------------------------------------------------------------------|
| Email: *                   |                                                                                                    |
|                            | Used for login and ALL review notifications.                                                                                                    |
| Prefix:                    | None •                                                                                                    |
| First Name: *<br>Middle    |                                                                                                    |
| Name:                      |                                                                                                    |
| Last Name: *<br>Affix:     |                                                                                                    |
| ATTIX:                     | None •                                                                                                    |
|                            |                                                                                                    |
| Unavailable<br>From:       | To:                                                                                                    |
| Expertise:                 |                                                                                                    |
|                            |                                                                                                    |
|                            |                                                                                                    |
| Federal<br>Employee:*      | Ves No                                                                                                    |
|                            | Note: The status of an Application Reviewer as a Federal employee affects their conflict of interest certification requirement. Application Reviewers have the opportunity to<br>correct this information during the application review.                                                                         |
|                            |                                                                                                    |
| Additional<br>Information: |                                                                                                    |
| (Internal<br>Use Only)     |                                                                                                    |
|                            | Mote: Additional Information will NOT be displayed to the Reviewer. Use the Additional Information field to explain any issues with the Application Reviewer. Appropriate entries                                                                                                    |
|                            | include: a very busy schedule during certain times of the year, willingness to only perform application reviews for one Program Office, conflict of interest issues, a consistently high (or low) scorer, biases that affect their ability to provide fair evaluations of particular kinds of applications, etc. |

| Affiliation            |                             |
|------------------------|-----------------------------|
| Organization *         | Search                      |
| Title                  |                             |
| Street Address *       |                             |
| City *                 |                             |
| State *                |                             |
| Zip *                  |                             |
| Country *              | (use "USA" for non-foreign) |
| Mail Route             |                             |
| Phone Number *         | Extension                   |
| Alternate Phone Number | Extension                   |
| Fax Number             |                             |
| E-Mail *               |                             |
| Alternate E-Mail       |                             |

8. The display of Reviewer Assignments is controlled by the [+] and [-] symbols in the first column. When the user clicks the [+] s/he expands or opens the display of information for that application; clicking the [-] closes the display of information for that application.

With the display of Reviewer Assignments fully expanded, there is an opportunity to remove a Reviewer. The steps that should be performed to remove a Reviewer will be discussed later in the document (refer to step 16).

|                              | Revi<br>Revi<br>RFA<br>Com<br>Proc | iew Event I<br>iew Event T<br>iew Event N<br>Name:<br>petition Na<br>gram Office: | lame: Prim<br>RFA<br>me: RFA     | tions: Revi<br>pendent Individ<br>ary Review Eve<br>Competitive<br>Competitive<br>One Commerce | ual Merit<br>nt<br>Nov. 2015<br>Nov. 2015 | Review Ev<br>5 RFA ID:<br>5 Competiti | <b>vent ID:</b> 2279<br>2279 | 918                                       |                       |   |                        |                               |               |
|------------------------------|------------------------------------|-----------------------------------------------------------------------------------|----------------------------------|------------------------------------------------------------------------------------------------|-------------------------------------------|---------------------------------------|------------------------------|-------------------------------------------|-----------------------|---|------------------------|-------------------------------|---------------|
| Click to close<br>display of | Guida<br>I                         | ance<br>Proposal Nu                                                               | umber App Id                     |                                                                                                |                                           |                                       |                              | Project Title<br>Description              |                       |   | PIs/PDs                | Assign<br>Reviewers<br>Assign |               |
| Reviewer                     |                                    |                                                                                   | ssignments:                      |                                                                                                |                                           |                                       |                              |                                           |                       |   |                        |                               |               |
| Assignments                  |                                    | Reviewer                                                                          | Status                           |                                                                                                | Date<br>Assigned                          | Due Date                              | Review Affi<br>Id            | liations                                  | Email                 |   | omitted<br>ned Reviews | Assigned<br>This/Prior Year   | Action        |
|                              |                                    | <u>Browning,</u><br>James                                                         | Assignment wait notification.    | ing on reviewer                                                                                | Not<br>Assigned                           | 11/20/2015                            |                              | ka Fisheries Development<br>Idation, Inc. | Browning002@gmail.com | 1 |                        | 1/0                           | <u>Remove</u> |
|                              |                                    | Browning,<br>Jean                                                                 | Assignment wait<br>notification. | ing on reviewer                                                                                | Not<br>Assigned                           | 11/20/2015                            |                              | /land Department of Natural<br>ources     | Browning001@gmail.com | 1 |                        | 1/0                           | <u>Remove</u> |
| Click to open                |                                    |                                                                                   |                                  |                                                                                                |                                           |                                       |                              |                                           |                       |   |                        |                               |               |
| display of                   | *                                  |                                                                                   | 228011                           |                                                                                                |                                           |                                       |                              | Description                               |                       |   |                        | Assign                        |               |
| Reviewer                     |                                    |                                                                                   | 228011<br>228011                 |                                                                                                |                                           |                                       |                              | Description<br>Description                |                       |   |                        | Assign                        |               |
| Assignments                  | 1                                  |                                                                                   | 228011                           |                                                                                                | #3                                        |                                       |                              | Description                               |                       |   |                        | Assign                        |               |

- 9. The assignment of a Reviewer is a two-step process: 1) selection; and 2) notification. The Reviewer does not get a notification or a task in his/her Inbox until the Notify Reviewers button is clicked. This allows the Review Event Manager to assign multiple applications to a single Reviewer and provide a single notification that lists all of the Reviewer's Review Assignments.
- 10. On the Review Event Applications: Reviewer Assignments screen on the next page, observe that:
  - a. The New Assignment Due Date has been specified. This is the due date that will be included in all email notifications.
  - b. The Open Reviews Due Date is currently blank. The existence of this field allows the Review Event Manager to modify the date when, and if, additional Reviewers are added.
  - c. There are no Reviews currently tasked to Reviewers.
  - d. There are ten (10) notifications pending.
- 11. Changing the Review Due Date for new notifications will not change the Review Due Date for any Reviewers that were previously notified.

12. Click the **Notify Reviewers** button to launch the email notifications.

| teview Event Type:<br>teview Event Name:<br>LFA Name:<br>Competition Name:<br>trogram Office: | Independent Individual Merit<br>Primary Review Event<br>RFA Competitive Nov. 201<br>RFA Competitive Nov. 201<br>GOT One Commerce Program O | 5 Competition ID: 2279923 |                     |                            |
|-----------------------------------------------------------------------------------------------|----------------------------------------------------------------------------------------------------|---------------------------|---------------------|----------------------------|
| uidance                                                                                       |                                                                                                    |                           |                     |                            |
| Proposal App Id     Number                                                                    | Applicant                                                                                                    | Project Title             | PIs/PDs             | Assign<br>Reviewers        |
|                                                                                               | Applicant #1                                                                                                    | Description               |                     | Assign                     |
| ± <u>2280110</u>                                                                              | Applicant #2                                                                                                    | Description               |                     | Assign                     |
| ± <u>2280111</u>                                                                              | Applicant #3                                                                                                    | Description               |                     | Assign                     |
| <b>∃</b> <u>2280113</u>                                                                       | Applicant #5                                                                                                    | Description               |                     | Assign                     |
| emoval Reason:<br>lew Assignment Due Date:                                                    |                                                                                                    |                           | e are no reviews cu | rrently tasked to reviewer |
| nter a date in the Open Re<br>f existing open reviews.                                        | views Due Date field to change the                                                                                                    | e Due Date                |                     |                            |
| )pen Reviews Due Date:                                                                        | b                                                                                                    |                           |                     |                            |
| eview Status Report                                                                           |                                                                                                    |                           |                     |                            |

 There are now <u>different</u> messages on the screen: 1) There are no Reviews currently tasked to Reviewers and; 2) All Reviewers have been notified. Click the Done button to return to the previous screen.

| eview Event Typ<br>eview Event Nar<br>FA Name:<br>ompetition Nam<br>rogram Office: | ne:     | Independent Individua<br>Primary Review Event<br>RFA Competitive<br>RFA Competitive<br>GOT One Commerce P | Review Eve<br>Nov. 2015 RFA ID:<br>Nov. 2015 Competitio | ent ID: 2279925<br>2279918<br>n ID: 2279923 |                   |                     |
|------------------------------------------------------------------------------------|---------|----------------------------------------------------------------------------------------------------|---------------------------------------------------------|---------------------------------------------|-------------------|---------------------|
| uidance<br>Proposal                                                                | App Id  | Applicant                                                                                                 | Project Title                                           |                                             | PIs/PDs           | Assign              |
| Number                                                                             | 2280109 | Applicant #1                                                                                              | Description                                             |                                             |                   | Reviewers<br>Assign |
|                                                                                    |         | Applicant #2                                                                                              | Description                                             |                                             |                   | Assign              |
| 9                                                                                  | 2280111 | Applicant #3                                                                                              | Description                                             |                                             |                   | Assign              |
|                                                                                    | 2280113 | Applicant #5                                                                                              | Description                                             |                                             |                   | Assign              |
| emoval Reason:<br>ew Assignment Di                                                 |         |                                                                                                    |                                                         | There                                       | are no reviews cu | urrently tasked     |
| er a date in the<br>existing open rev                                              |         | views Due Date field to c                                                                                 | hange the Due Date                                      |                                             |                   |                     |
| pen Reviews Due                                                                    | _       |                                                                                                    |                                                         |                                             |                   |                     |
| chi neviews Due                                                                    | Dute.   |                                                                                                    |                                                         |                                             |                   |                     |
|                                                                                    |         |                                                                                                    |                                                         |                                             |                   |                     |

14. Upon returning to the previous screen, the message: **There are 12 un-submitted Reviews** is visible. In addition, the Review Event Manager now has an opportunity to update the Open Reviews Due Date.

| a         228010         Applicant #2         Description         Assign           a         228011         Applicant #3         Description         Assign           a         2280113         Applicant #5         Description         Assign                                                                                                    |
|----------------------------------------------------------------------------------------------------|
| a         2280109         Applicant #1         Description         Assign           a         2280110         Applicant #2         Description         Assign           a         2280111         Applicant #3         Description         Assign           a         2280113         Applicant #3         Description         Assign           a         2280113         Applicant #5         Description         Assign |
| a     2280110 Applicant #2     Description     Assign       a     2280111 Applicant #3     Description     Assign       a     2280113 Applicant #5     Description     Assign                                                                                                    |
| B 2280113 Applicant #5 Description Assign                                                                                                    |
|                                                                                                    |
| Removal Reason: Domovo Al L Unsubmitted Perior                                                                                                    |
| New Assignment Due Date:     11/20/2015       Enter a date in the Open Reviews Due Date field to change the Due Date of existing open reviews.     There are 12 unsubmitted reviews.       Open Reviews Due Date:                                                                                                    |

- 15. The image on the next page shows an example of the email notification sent to a prospective Reviewer. The email provides the Reviewer with the following information:
  - A hyperlink (URL) to the Reviewer Login page. This allows the Reviewer to navigate directly to the login page from the email.
  - The Reviewer's username the email address to which the notification was sent.
  - The Reviewer's Personal Identification Number (PIN). The PIN is a 4-character code valid only for this Review Event and while the Review Event is open.
  - The Reviewer's point of contact typically the Review Event Manager; that person is the best primary point of contact.
  - Issues associated with account locking or expired/forgotten passwords will be addressed by the Grants Online Help Desk.

| Review forms, and instructions f<br>Grants Online web site:                                                                             | w the application(s) listed below.<br>for completing the Review(s) are<br>v/flows/home/Login/reviewerLogi                                        | available online at the                 |
|----------------------------------------------------------------------------------------------------|----------------------------------------------------------------------------------------------------|-----------------------------------------|
| The application(s) that you are r<br>Opportunity Final Review Modul<br>FFO Number: <b>NOAA-NMFS-SE</b><br>The Review Event is named: Ma | E-2012-2003142                                                                                                    | leral Funding                           |
| Your login credentials for this Re<br>Username is: John.Smith<br>Personal Identification Num<br>This PIN is valid for this              | <b>@sample.com.</b><br>bber (PIN) is: <b>272D.</b>                                                                                               |                                         |
| Review(s), please contact the R                                                                                                    | g in or otherwise having trouble co<br>eview Event Manager, listed belo<br>ormation in the previous two para                                     | ow. The Review                          |
| The Review Event Manager is:                                                                                                    | Jeffrey E. Brown<br>301.444.1212<br>testemail@msg2.rdc.noaa.gov                                                                                  |                                         |
|                                                                                                    | s scheduled this Review Event to<br>parately by the Review Event Ma<br>ation Review.                                                             |                                         |
| The Application(s) you are requ                                                                                                    | ested to review is/are:                                                                                                    |                                         |
|                                                                                                    | ment of Marine Resources<br>RD - Maine Red Tide Disaster Re                                                                                      | elief Program                           |
| Review Event Manager listed at<br>unable to assist you, please cor                                                                      | ting the requested Review(s), firs<br>bove. If that person is not availab<br>stact the Grants Online Help Desl<br>by between 8:00 AM and 6:00 PM | le, or otherwise<br>( at 1-877-662-2478 |
|                                                                                                    | erce, National Marine Fisheries S<br>e time and effort you are taking to                                                                         |                                         |
|                                                                                                    |                                                                                                    |                                         |

16. Removing a Reviewer from his/her assignment to an application is a two-step process 1) removal; and 2) notification.

To Remove a Reviewer, click the **Remove** link in the right-most column.

- a. If this action is taken <u>before</u> the Reviewer has been notified of an application, an email regarding participation in the Review Event <u>is not</u> sent to the Reviewer.
- b. If the action is taken <u>after</u> the Reviewer has been notified of an application, an email regarding participation in the Review Event <u>is</u> sent to the Reviewer.

| Rev               | view Event Ir                                                              | iformati                                                               | ion                                                  |                            |                                                        |                               |                                                                                  |                                                                                       |                       |             |                       |                                |                   |            |
|-------------------|----------------------------------------------------------------------------|------------------------------------------------------------------------|------------------------------------------------------|----------------------------|--------------------------------------------------------|-------------------------------|----------------------------------------------------------------------------------|---------------------------------------------------------------------------------------|-----------------------|-------------|-----------------------|--------------------------------|-------------------|------------|
| Rev<br>RFA<br>Con | view Event Ty<br>view Event Na<br>A Name:<br>npetition Nar<br>gram Office: | ame:<br>ne:                                                            | Primary R<br>RFA Co<br>RFA Co                        | ompetitive<br>ompetitive   | nt<br>- Nov. 2015                                      | RFA ID:<br>Competiti          | vent ID: 22799)<br>22799)<br>on ID: 22799)                                       | 18                                                                                    |                       |             |                       |                                |                   |            |
|                   | ance<br>Proposal Nu                                                        | mber                                                                   | App Id                                               | Applicant                  |                                                        |                               |                                                                                  | Project Title                                                                         |                       |             | PIs/PDs               |                                | ssign<br>eviewers |            |
|                   |                                                                            |                                                                        |                                                      |                            |                                                        |                               |                                                                                  |                                                                                       |                       |             |                       |                                |                   |            |
| •                 |                                                                            |                                                                        | 2280109                                              | Applicant #                | †1                                                     |                               | [                                                                                | Description                                                                           |                       |             |                       | <u>A</u> s                     | ssign             |            |
|                   | Reviewer As                                                                | signmen                                                                |                                                      |                            |                                                        |                               |                                                                                  |                                                                                       |                       |             |                       |                                |                   |            |
|                   |                                                                            |                                                                        |                                                      |                            |                                                        | Due Date                      | Review Affilia<br>Id                                                             |                                                                                       |                       |             | mitted<br>ned Reviews | Assign                         |                   | Acti       |
|                   | Reviewer<br>Browning,                                                      | signmen<br>Status                                                      | n <b>ts:</b><br>ent waiting o                        | on reviewer                | Date<br>Assigned                                       | <b>Due Date</b><br>11/20/2015 | Review Affilia<br>Id<br>2280114 Alaska<br>Found                                  | a Fisheries Development<br>ation, Inc.                                                |                       | Assign      |                       | Assign                         | ed<br>rior Year   | Act<br>Ren |
|                   | Reviewer<br>Browning,<br>James<br>Browning,                                | <b>Status</b><br>Assignme<br>notificatio                               | nts:<br>ent waiting o<br>on.<br>ent waiting o        | on reviewer                | Date<br>Assigned<br>Not<br>Assigned                    |                               | Review Affilia<br>Id Alaska<br>2280114 Alaska<br>Found                           | <b>itions</b><br>a Fisheries Development<br>ation, Inc.<br>and Department of Natural  |                       | Assign<br>1 |                       | Assign<br>This/P               | ed<br>rior Year   |            |
|                   | Reviewer<br>Browning,<br>James<br>Browning,                                | Status<br>Status<br>Assignme<br>notificatio<br>Assignme<br>notificatio | nts:<br>ent waiting o<br>on.<br>ent waiting o        | on reviewer                | Date<br>Assigned<br>Not<br>Assigned<br>Not<br>Assigned | 11/20/2015                    | Review Affilia<br>Id<br>2280114<br>2280116<br>Alaska<br>Found<br>Maryla<br>Resou | <b>itions</b><br>a Fisheries Development<br>ation, Inc.<br>and Department of Natural  | Browning002@gmail.com | Assign<br>1 |                       | Assign<br>This/P<br>1/0<br>1/0 | ed<br>rior Year   | Re         |
|                   | Reviewer<br>Browning,<br>James<br>Browning,                                | Status<br>Status<br>Assignme<br>notificatio<br>Notificatio             | nts:<br>ent waiting o<br>on.<br>ent waiting o<br>on. | on reviewer<br>on reviewer | Date<br>Assigned<br>Not<br>Assigned<br>Not<br>Assigned | 11/20/2015                    | Review Affilia<br>Id<br>2280114<br>2280116<br>Alaska<br>Found<br>Maryla<br>Resou | ations<br>a Fisheries Development<br>ation, Inc.<br>and Department of Natural<br>rces | Browning002@gmail.com | Assign<br>1 |                       | Assign<br>This/P<br>1/0<br>1/0 | ed<br>rior Year   | Re         |

17. If a Reviewer is notified of his/her Review Assignment and the Review is subsequently cancelled, the Reviewer must be notified that s/he has been removed from the Review Event. In concurrence with the removal notification, the Review Event Manager must provide an explanation for removing the Reviewer from the Review Event.

18. With the Review Assignments for a single application fully expanded (use the **[+]** in left-most column), all Reviewers for that application are visible. As shown below, the Reviewers have their assignments, but have not yet started the Review process.

| Rev<br>RF#<br>Cor | view Event Ty<br>view Event Na<br>A Name:<br>mpetition Na<br>ogram Office: | ame:<br>me: | Primary<br>RFA C<br>RFA C    | ndent Individu<br>Review Even<br>Competitive<br>Competitive<br>le Commerce | t<br>- Nov. 2015<br>- Nov. 2015 | Competiti | 2                | 279918                                                     |                         |            |                                  |                                |       |
|-------------------|----------------------------------------------------------------------------|-------------|------------------------------|----------------------------------------------------------------------------|---------------------------------|-----------|------------------|------------------------------------------------------------|-------------------------|------------|----------------------------------|--------------------------------|-------|
| uid<br>1          | lance<br>Proposal Nu                                                       | mber /      | App Id                       | Applicant                                                                  |                                 |           |                  | Project Title                                              | PIs                     | s/PDs      | Assig<br>Revie                   |                                |       |
| 8                 |                                                                            |             | 2280109                      | Applicant #1                                                               |                                 |           |                  | Description                                                |                         |            | Assign                           |                                |       |
| 1                 |                                                                            |             |                              | Applicant #2                                                               |                                 |           |                  | Description                                                |                         |            | Assign                           |                                |       |
| 3                 |                                                                            |             |                              | Applicant #3<br>Applicant #5                                               |                                 |           |                  | Description<br>Description                                 |                         |            | <u>Assign</u><br>Assign          |                                |       |
| ,                 | Reviewer As                                                                | signme      |                              | Applicant #3                                                               |                                 |           |                  |                                                            |                         |            |                                  |                                |       |
|                   | Reviewer                                                                   | Status      |                              |                                                                            | Date<br>Assigned                | Due Date  | Review           | Affiliations                                               | Email                   | A          | Insubmitted<br>ssigned<br>eviews | Assigned<br>This/Prior<br>Year | Actio |
|                   |                                                                            |             | r actions on<br>not started. | Application                                                                | 11/04/2015                      | 11/20/201 | 5 <u>2280223</u> | EDA Training Vendor                                        | test@gmail.com          | 3          |                                  | 3/0                            | Remo  |
|                   | <u>Abdelrahim,</u><br><u>Sarah</u>                                         |             | r actions on<br>not started. | Application                                                                | 11/04/2015                      | 11/20/201 | 5 <u>2280229</u> | OAR Climate Program Office (CPO)                           | ) test3@gmail.com       | 3          |                                  | 3/0                            | Remo  |
|                   |                                                                            |             | r actions on<br>not started. | Application                                                                | 11/04/2015                      | 11/20/201 | 5 <u>2280140</u> | Trustees of Columbia University in<br>the City of New York | testemail2#51@msg.rdc.n | noaa.gov 1 |                                  | 1/0                            | Remo  |
|                   |                                                                            |             |                              |                                                                            |                                 |           |                  |                                                            |                         |            |                                  |                                |       |

# Complete a Review on Behalf of a Reviewer

There may be instances when the Review Event is being conducted using Grants Online but a Reviewer cannot perform his/her Review using Grants Online. The Reviewer may submit his/her Review by paper or email. Subsequently, the Review Event Manager can enter Review information on behalf of the Reviewer.

1. On the Reviewer Assignments page, click the **Review Id** link.

| Rev<br>RFA<br>Cor | view Event 1<br>view Event T<br>view Event N<br>Name:<br>Name:<br>npetition Na<br>gram Office | 'ype:<br>łame:<br>ıme:                     | Independ<br>Primary<br>RFA C<br>RFA C                        | dent Individual I<br>Review Event<br>ompetitive No<br>ompetitive No<br>commerce Pro | Re<br>ov. 2015 RF<br>ov. 2015 Co | ompetition | 22799                        | 918                                                                                           |                       |                                 |                                |
|-------------------|-----------------------------------------------------------------------------------------------|--------------------------------------------|--------------------------------------------------------------|-------------------------------------------------------------------------------------|----------------------------------|------------|------------------------------|-----------------------------------------------------------------------------------------------|-----------------------|---------------------------------|--------------------------------|
| Ħ                 | ance<br>Proposal N                                                                            | umber                                      | App Id                                                       | Applicant                                                                           |                                  |            |                              | Project Title                                                                                 |                       | PIs/PDs                         | Assign<br>Reviewers            |
| 8                 | Reviewer A                                                                                    |                                            | 2280109                                                      | Applicant #1                                                                        |                                  |            |                              | Description                                                                                   |                       |                                 | Assign                         |
|                   | ,                                                                                             | Status                                     | ints:                                                        |                                                                                     | Date<br>Assigned                 | Due Date   | Review A<br>Id               | ffiliations                                                                                   |                       | Unsubmitted<br>Assigned Reviews | Assigned<br>This/Prior<br>Year |
|                   |                                                                                               | Reviewe                                    | r actions on a                                               | Application                                                                         |                                  |            | 2200240                      |                                                                                               |                       | 3                               |                                |
|                   | AOR, EDA                                                                                      |                                            | not started.                                                 |                                                                                     | 11/04/2015                       | 11/20/2015 | 2280219 C                    | DA Training Vendor                                                                            | test@gmail.com        | 3                               | 3/0                            |
|                   | AOR, EDA<br>Browning,<br>James                                                                | Review Reviewe                             | not started.<br>r actions on a<br>not started.               |                                                                                     |                                  | 11/20/2019 | 2280114 A                    | laska Fisheries Development<br>oundation, Inc.                                                | Browning002@gmail.com | 1                               | 3/0<br>1/0                     |
|                   | Browning,                                                                                     | Review I<br>Reviewe<br>Review I<br>Reviewe | r actions on                                                 | Application                                                                         | 11/04/2015                       |            | 2280114 A<br>Fi              | laska Fisheries Development                                                                   | Browning002@gmail.com | 1                               | -/ -                           |
| Ħ                 | Browning,<br>James<br>Browning,                                                               | Review I<br>Reviewe<br>Review I<br>Reviewe | r actions on a<br>not started.<br>r actions on a             | Application                                                                         | 11/04/2015                       | 11/20/2015 | 2280114 A<br>Fi<br>2280116 R | laska Fisheries Development<br>oundation, Inc.<br>1aryland Department of Natural              | Browning002@gmail.com | 1                               | 1/0                            |
|                   | Browning,<br>James<br>Browning,                                                               | Review I<br>Reviewe<br>Review I<br>Reviewe | r actions on<br>not started.<br>r actions on<br>not started. | Application<br>Application                                                          | 11/04/2015                       | 11/20/2015 | 2280114<br>Fi<br>2280116 R   | laska Fisheries Development<br>oundation, Inc.<br>faryland Department of Natural<br>tesources | Browning002@gmail.com | 1                               | 1/0<br>1/0                     |

2. From the Action dropdown menu on the Application Review page, select Enter Review on Behalf of Reviewer and click the **Submit** button.

The Workflow Analysis provides information regarding the action the Review Event Manager must complete on behalf of the Reviewer.

The Workflow History, as would be expected, indicates the Reviewer has not started this task.

| Status Reviewer | actions on Application Review not started.                                                       |
|-----------------|--------------------------------------------------------------------------------------------------|
| Action:         | Enter Review on Behalf of Reviewer                                                               |
| Your Comments   |                                                                                                  |
|                 |                                                                                                  |
|                 |                                                                                                  |
|                 | Spell Check                                                                                      |
|                 |                                                                                                  |
|                 | Save Comment                                                                                     |
|                 |                                                                                                  |
|                 | Workflow Analysis                                                                                |
|                 | Status: Reviewer actions on Application Review not started.                                      |
|                 | The review cannot be submitted until the following issues are resolved:                          |
|                 | The Conflict of Interest statement must be certified.<br>4 of 4 required scores must be entered. |
|                 | 4 of 4 required comments must be entered.                                                        |
|                 | Optional Items:                                                                                  |
|                 | 0 of 2 optional scores are entered.                                                              |
|                 | 2 of 2 optional comments are entered.                                                            |
|                 | 2 of 2 optional comments are entered.                                                            |
|                 | 2 of 2 optional comments are entered.                                                            |
| ► Workflow Hist |                                                                                                  |

Version 4.18 Page | **50**  3. When the option to Enter Review on Behalf of Reviewer is selected, the task to review the application is removed from the Reviewer's Inbox and placed in the Review Event Manager's Grants Online Tasks Inbox.

Prior to moving to the next step, there is a warning message that asks the user to confirm the action s/he is about to take. Click the **OK** button to move forward.

| The page at https://grantsonlinetraining.rdc.noaa.gov says:                                                                                                    |
|----------------------------------------------------------------------------------------------------|
| Warning: This will remove the Review Application task from the<br>Application Reviewer's inbox and place the task in your inbox. Are<br>you sure you want to do this? |
| Prevent this page from creating additional dialogs.                                                                                                    |
| <b>OK</b> Cancel                                                                                                    |
| OK                                                                                                    |

4. Note the Status message indicates **Proxy Reviewer Actions on Application Review Not Started.** The Workflow Analysis confirms that the Review information is being entered on behalf of the Reviewer (EDA AOR in this case) by the Grants FPOSpec.

| Application I                     | Review                                                                                                    |   |
|-----------------------------------|----------------------------------------------------------------------------------------------------|---|
| Id: 2280219<br>Status: Proxy revi | iewer actions on Application Review not started.                                                                                                    | 1 |
| Action:<br>Your Comments:         | Please select an action   Submit  Spell Check  Save Comment                                                                                                    |   |
|                                   | Workflow Analysis<br>Status: Proxy reviewer actions on Application Review not started.<br>This review is entered by Grant FPOSpec on behalf of EDA AOR.<br>The review cannot be submitted until the following issues are resolved:<br>The Conflict of Interest statement must be certified.<br>4 of 4 required scores must be entered.<br>4 of 4 required cornents must be entered. |   |

5. A look at the Review Event Manager's Inbox confirms s/he has a new task to complete the Application Review on behalf of the previously-assigned Reviewer.

| Your Tasks                                                                                                    |                                |                     |                                 |
|----------------------------------------------------------------------------------------------------|--------------------------------|---------------------|---------------------------------|
| Document Type Status           All         Open         Apply Fil           15 items found, displaying all items.1 | ter >>                         |                     |                                 |
| View Task Id Task Name                                                                                             | Task Status Document Type      | Document Id Start D | ate Completed Date Award Number |
| View 2627032 Application Review                                                                                    | Not Started Application Review | 2280219             | N/A                             |
| View 2626202 Manage Review Event                                                                                   | In Progress Review Event       | 2279925 11/02/2     | 015 N/A                         |
| View 2623609 Manage Review Event                                                                                   | Not Started Review Event       | 2278988             | N/A                             |

6. To start the process, select the Review Application option from the Action dropdown menu and click the **Submit** button.

| Application Review                                    |                                                                                                    |  |
|-------------------------------------------------------|----------------------------------------------------------------------------------------------------|--|
| Id: 2280219<br>Status: Proxy reviewer actions on Ap   | plication Review in progress.                                                                                                    |  |
| Action: Review Applicatio Your Comments: Save Comment | Spell Check                                                                                                    |  |
| -Workflow Ana                                         | ysis                                                                                                    |  |
| Status: Proxy re                                      | viewer actions on Application Review in progress.                                                                                                    |  |
| This review is er                                     | tered by Grant FPOSpec on behalf of EDA AOR.                                                                                                    |  |
| The Conflict of I<br>4 of 4 required s                | ot be submitted until the following issues are resolved:<br>terest statement must be certified.<br>cores must be entered.<br>omments must be entered. |  |
|                                                       | cores are entered.<br>omments are entered.                                                                                                    |  |

7. On the Application Review screen, the Review Event Manager will complete the Application Review using the information provided by the originally-assigned Reviewer and the **Grants Online Application Review User Guide** hyperlink.

| Application Review                                | Grants Online A | pplication Review User Guide |            |   |
|---------------------------------------------------|-----------------|------------------------------|------------|---|
| Application Information                           |                 |                              |            |   |
| Applicant:                                        | Applicant #1    |                              |            |   |
|                                                   | Description     |                              |            |   |
| Proposal Number:                                  |                 | Internal ID Number:          | 2280109    |   |
|                                                   | \$2,500.00      | Federal Amount Requested:    | \$2,500.00 |   |
| Principal Investigators /                         |                 |                              |            |   |
| Project Directors:                                |                 |                              |            |   |
|                                                   |                 |                              |            |   |
| Scoring Range: 10.0 to 100.0<br>Score (Required): |                 |                              |            |   |
|                                                   |                 |                              |            | _ |
| Score (Required):                                 |                 |                              |            |   |
| Score (Required):                                 |                 |                              |            |   |
| Score (Required):                                 |                 |                              |            |   |
| Score (Required):                                 |                 |                              |            |   |
| Score (Required):                                 |                 |                              |            |   |
| Score (Required):                                 |                 |                              |            |   |
| Score (Required):                                 |                 |                              |            |   |

8. When finished entering a score and/or comments, click the **Save** button at the bottom of the screen.

| Criteria #3<br>Description of Criteria #3                                                                        |         |  |
|----------------------------------------------------------------------------------------------------|---------|--|
| Scoring Range: 10.0 to 100.0                                                                                     |         |  |
| Score (Required): 80                                                                                             |         |  |
| Comments (Required):                                                                                             |         |  |
| This is where comments for criteria #3 would be e                                                                | ntered. |  |
| Spell Check<br>riteria #4<br>Description for Criteria #4<br>Scoring Range: 10.0 to 100.0<br>Score (Required): 80 |         |  |
| Comments (Required):<br>This is where comments for criteria #4 would be e                                        | ntered. |  |
| Spell Check                                                                                                    |         |  |
| Save Cancel/Done                                                                                                 |         |  |

9. The Conflict of Interest form (CD-571) must be completed for non-Federal employees. From the Action dropdown menu, select the Review Conflict of Interest Form and click the **Submit** button.

| Application F<br>Id: 2280219<br>Status: Proxy revi | Review                                                                                                    |  |
|----------------------------------------------------|----------------------------------------------------------------------------------------------------|--|
| Action:<br>Your Comments:                          | Review Conflict of Interest Form                                                                                                    |  |
|                                                    | Sive Comment Workflow Analysis Status: Proxy reviewer actions on Application Review in progress. This review is entered by Grant FPOSpec on behalf of EDA AOR. The review cannot be submitted until the following issues are resolved: The Conflict of Interest statement must be certified. Optional Items: 0 of 2 optional scores are entered. 2 of 2 optional comments are entered. |  |

10. Complete the Conflict of Interest Statement and click the Save button at the bottom of the screen when all required information has been entered. As is indicated in the online version of the form, if the Reviewer has a Conflict of Interest s/he <u>must</u> provide an explanation. The Conflict of Interest Statement must be scanned and attached to the Review Event launch page.

| Reviewer Information                            |                                             |                                                                                                    |              |
|-------------------------------------------------|---------------------------------------------|----------------------------------------------------------------------------------------------------|--------------|
| Reviewer Name:<br>Email:                        | EDA AOR<br>test@gmail.com                   | Phone                                                                                                    | 301-555-1212 |
| Affiliations:                                   | EDA Training Vendor                         | , mone                                                                                                    | 001 000 1212 |
| Currently Assigned Reviews:                     | 3                                           | Reviews Assigned This/Prior<br>Year:                                                                                            | 3/0          |
| Expertise:                                      |                                             | rour.                                                                                                    |              |
|                                                 |                                             |                                                                                                    |              |
| Application Information                         |                                             |                                                                                                    |              |
| Applicant:                                      | Applicant #1                                |                                                                                                    |              |
| Project Title:                                  | Description                                 |                                                                                                    |              |
| Proposal Number:                                |                                             | Internal ID Number:                                                                                                    | 2280109      |
| Fotal Amount Proposed:                          | \$2,500.00                                  | Federal Amount Requested:                                                                                                    | \$2,500.00   |
| Principal Investigators /<br>Project Directors: |                                             |                                                                                                    |              |
| The Application Reviewer ha                     | as certified that the<br>a Federal employee | entiality Certification for Non Government<br>y do not have a conflict of interest. They<br>e. The above CD-571 does not apply. |              |
|                                                 | as a conflict of inter                      | est and cannot perform this review.                                                                                             |              |
| The Application Reviewer ha                     |                                             |                                                                                                    |              |
|                                                 |                                             | est, please enter the reason below:                                                                                             |              |

# Submit an Application Review

When an application review is completed by a Reviewer (using Grants Online) the Review must be submitted to the Agency from which it originated.

1. Navigate to the Application Review launch page. From the Action dropdown menu, select the option to Forward Review to Agency and click the **Submit** button.

| Application Re            | eview                                                                                                    |  |
|---------------------------|----------------------------------------------------------------------------------------------------|--|
| Id: 2280219               |                                                                                                    |  |
| Status: Proxy review      | wer actions on Application Review in progress.                                                                                             |  |
| Action:<br>Your Comments: | Forward Review To Agency                                                                                                    |  |
|                           |                                                                                                    |  |
|                           | Spell Check                                                                                                    |  |
|                           | Save Comment                                                                                                    |  |
|                           |                                                                                                    |  |
| Γ                         | Workflow Analysis                                                                                                    |  |
|                           | Status: Proxy reviewer actions on Application Review in progress.                                                                          |  |
|                           | This review is entered by Grant FPOSpec on behalf of EDA AOR.                                                                              |  |
|                           | The review can be submitted when you are ready. To submit: Choose the option to<br>"Forward Review To Agency" in the Action drop-down box. |  |
|                           | Optional Items:<br>0 of 2 optional scores are entered.<br>2 of 2 optional comments are entered.                                            |  |
| -                         |                                                                                                    |  |

2. The warning message that the next action cannot be easily undone is visible. To proceed to the next step, click the **OK** button.

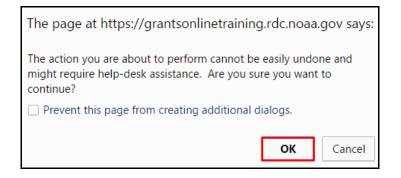

3. The Review Event Manager will receive a task to Accept Application Review in his/her Inbox. Click the **View** link beside the Task Name.

| Your Tasks                                                                                                   |             |                                             |             |                |
|----------------------------------------------------------------------------------------------------|-------------|---------------------------------------------|-------------|----------------|
| Document Type     Status       All     Open     Apply Filter >>       16 items found, displaying all items.1 |             |                                             |             |                |
| <u>View Task Id Task Name</u>                                                                                | Task Status | Document Type                               | Document Id | Start Date Con |
| View 2628103 Accept Application Review                                                                       | Not Started | Application Review                          | 2280290     |                |
| View 2628101 Application Review                                                                              | Not Started | Application Review                          | 2280219     |                |
| View 2626202 Manage Review Event                                                                             | In Progress | Review Event                                | 2279925     | 11/02/2015     |
| View 2623609 Manage Review Event                                                                             | Not Started | Review Event                                | 2278988     |                |
| View 2590618 Procurement Request and Commitment of Funds                                                     | In Progress | Procurement Request and Commitment of Funds | 2263257     | 12/10/2014     |

4. The overall application score (if the Review Event is a scored event) and the associated comments will not be retained and stored until the Review is accepted. At this point, the Application Review is Pending Acceptance by the Review Event Manager. When appropriate, select Accept Review from the Action dropdown menu. Click the **Submit** button.

| Appli             | cation Review                                               |
|-------------------|-------------------------------------------------------------|
| Id:<br>Status:    | 2280290<br>• Pending Acceptance by Review Event Manager.    |
| Action:<br>Your C | : Accept Review v Submit Comments: Spell Check Save Comment |

 When the Review is complete, forwarded to the Agency, and accepted by the Review Event Manager, the Status is Accepted under the Reviewer Assignments heading for that application.

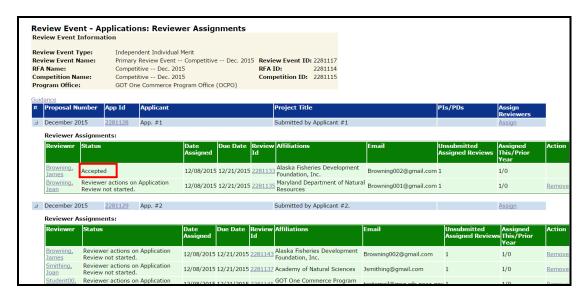

Version 4.18 Page | **56**  The possible workflow actions available to the Review Event Manager after submission of the Review are:

- Accept Review Closes the workflow on the Review. The overall application score is updated to include the scores given by this Reviewer. If necessary, the Review Event Manager can return to the launch page and restart the workflow.
- Redact / View Redacted Review Details Opens a copy of the original comments, as submitted by the Reviewer. The redacted version, at this point, is an exact duplication of the original comments.

If the Review contains information that might potentially compromise the identity of the Reviewer, the Review Event Manager should redact comments before accepting the Review.

- Return for Revision Returns the Review assignment to the Reviewer's Inbox and notifies him/her via email that the Review is awaiting additional action.
- View Original Application Review Details Displays a screen with the original Reviewer's scores and comments. All other Reviewer's reports are displayed using redacted Review comments.

#### **Redact Reviewer Comments**

For each Review Criterion (that allows comments), the scoring range and score (if applicable) are displayed on the Redacted Review Details page.

1. The Review Event Manager can create a redacted version of the comments. However, the score as submitted by the Reviewer cannot be modified. To create the redacted version of the comments, navigate to the Application Review launch screen and select the Redact / View Redacted Review Details from the Action dropdown menu. Click the **Submit** button.

| Application F                    | Review                                |
|----------------------------------|---------------------------------------|
| Id: 2280219<br>Status: Pending A | cceptance by Review Event Manager.    |
| Action:                          | Redact / View Redacted Review Details |
| Your Comments:                   |                                       |
|                                  |                                       |
|                                  | Spell Check                           |

2. For each criterion, and as is appropriate, the Review Event Manager would remove any information that might identify the author(s) of the Review. After removing that information, scroll to the bottom of the screen and click the **Save** button.

After modifications have been made, note the difference in file size for the orginal and redacted version of the comments (i.e., 47 / 36).

The Word file on the following page is displayed when the **Compare Original to Redacted Comments** link is clicked.

| riteria #5                                  |                           |                                        |             |
|---------------------------------------------|---------------------------|----------------------------------------|-------------|
| Criteria #5<br>Scoring Range: 10.0 to 100.0 |                           |                                        |             |
| Score (Required): 89                        |                           |                                        |             |
| Redacted Comments (Required):               | Restore Original Comments | Original/Redacted Sizes: 47/36         |             |
| This comment was submitted by Ja            | ane.                      | ······································ |             |
|                                             |                           |                                        |             |
|                                             |                           |                                        |             |
|                                             |                           |                                        |             |
|                                             |                           |                                        |             |
|                                             |                           |                                        |             |
|                                             |                           |                                        |             |
|                                             |                           |                                        | Spell Check |
| Compare Original to Redacted Com            | ments                     |                                        | open eneck  |
|                                             |                           |                                        |             |
| compare original to Redacted com            |                           |                                        |             |
| Compare Original to Redacted Com            |                           |                                        |             |

# **Application Review - Redacted Comment Comparison**

# **Original Comment:**

This comment was submitted by Jane Boltwright.

# **Redacted Comment:**

This comment was submitted by Jane.

3. If the Review Event Manager wishes to restore the redacted comments to the original version, s/he should click the **Restore Original Comments** link. In the image below, the original Reviewer comments (for the current criterion) have been restored. This is evident because the file sizes for the two versions are the same (i.e., 47 / 47).

| Scoring Range: 10.0 to 100.0<br>Score (Required): 89 |                           |                                | _ |             |
|------------------------------------------------------|---------------------------|--------------------------------|---|-------------|
| Redacted Comments (Required):                        | Restore Original Comments | Original/Redacted Sizes: 47/47 |   |             |
| This comment was submitted by 2                      | lane Boltwright.          |                                |   |             |
|                                                      |                           |                                |   |             |
|                                                      |                           |                                |   |             |
|                                                      |                           |                                |   |             |
|                                                      |                           |                                |   |             |
|                                                      |                           |                                |   |             |
|                                                      |                           |                                |   |             |
|                                                      |                           |                                |   | Spell Check |
|                                                      |                           |                                |   |             |

### **Monitor Review Event Progress**

- 1. Information associated with Reviewer progress can be viewed using one of three approaches:
  - a. The **Status** column on the Review Event Applications: Reviewer Assignments launch page.
  - b. Click the **Review Status Report** link. The Review Status Report link generates an Excel file. That file can easily be sorted by Reviewer and/or Status to determine issues with Reviewer submissions.
  - c. The **Review Event Summary** page (located in the Sub-Documents section of the Review Event screen). This page includes 5 links; each link generates an Excel report that displays information regarding various aspects of the Review Event.
    - Review Status Report (excludes removed and declined Reviews)
    - Declined and Removed Review Reasons Report
    - Reviewers Scoring and Evaluation Report
    - List of Reviewers Report (excludes unassigned Reviewers and Reviewers removed from all applications)

| • | List o | f App | lications | Report |
|---|--------|-------|-----------|--------|
|---|--------|-------|-----------|--------|

|                   | view Eve                                                           |                     |                           | ns: Reviewei                                                                                    | r Assign                     | ments        |              |                                                  |                       |                                 |                                |        |
|-------------------|--------------------------------------------------------------------|---------------------|---------------------------|-------------------------------------------------------------------------------------------------|------------------------------|--------------|--------------|--------------------------------------------------|-----------------------|---------------------------------|--------------------------------|--------|
| Rev<br>RFA<br>Con | iew Event 1<br>iew Event M<br>Name:<br>npetition Na<br>gram Office | Name:               | Primary<br>RFA C<br>RFA C | dent Individual Me<br>Review Event<br>competitive Nov.<br>competitive Nov.<br>e Commerce Progra | Revi<br>2015 RFA<br>2015 Com | petition ID  | 22799        | 18                                               |                       |                                 |                                |        |
|                   | ance<br>Proposal N                                                 | umber               | App Id                    | Applicant                                                                                       |                              |              |              | Project Title                                    |                       | PIs/PDs                         | Assign<br>Reviewer             | rs     |
| Ξ                 |                                                                    |                     | 2280109                   | Applicant #1                                                                                    |                              |              | [            | Description                                      |                       |                                 | Assign                         |        |
|                   | Reviewer A<br>Reviewer                                             |                     | a a                       |                                                                                                 | Date<br>Assigned             | Due Date     | Review<br>Id | Affiliations                                     | Email                 | Unsubmitted<br>Assigned Reviews | Assigned<br>This/Prior<br>Year | Action |
|                   | AOR, EDA                                                           |                     | eviewer action            | ns on Application                                                                               | 11/04/2015                   | 5 11/20/2015 | 2280219      | EDA Training Vendor                              | test@gmail.com        | 3                               | 3/0                            | Remov  |
|                   | Browning,<br>James                                                 |                     | er actions on a           | Application Review                                                                              | 11/04/2015                   | 5 11/20/2015 | 2280114      | Alaska Fisheries Development<br>Foundation, Inc. | Browning002@gmail.com | 1                               | 1/0                            | Remov  |
|                   | Browning,<br>Jean                                                  | Reviewe<br>not star |                           | Application Review                                                                              | 11/04/2015                   | 5 11/20/2015 | 2280116      | Maryland Department of<br>Natural Resources      | Browning001@gmail.com | 1                               | 1/0                            | Remov  |
|                   |                                                                    |                     | 2280110                   | Applicant #2                                                                                    |                              |              | ſ            | Description                                      |                       |                                 | Assian                         |        |
|                   |                                                                    |                     | 2280111                   | Applicant #3                                                                                    |                              |              |              | Description                                      |                       |                                 | Assign                         |        |
|                   |                                                                    |                     | 2280113                   | Applicant #5                                                                                    |                              |              | [            | Description                                      |                       |                                 | Assign                         |        |
| Rom               | oval Reason:                                                       |                     |                           |                                                                                                 |                              |              |              | Remove ALL Unsubmitted                           | n 1                   |                                 |                                |        |
|                   |                                                                    | Due Date            | e: 11/20/201              | c .                                                                                             |                              |              |              | There are 15 unsubmitted rev                     |                       |                                 |                                |        |
|                   | , isoigninene                                                      | bac bac             | 11/20/201                 |                                                                                                 |                              |              |              | mere are 15 unsubmitted rev                      | iews.                 |                                 |                                |        |
|                   | r a date in th<br>disting open i                                   |                     | Reviews Due               | Date field to chang                                                                             | je the Due D                 | late         |              |                                                  |                       |                                 |                                |        |
|                   | n Reviews D                                                        |                     |                           |                                                                                                 |                              |              |              |                                                  |                       |                                 |                                |        |
|                   |                                                                    |                     |                           |                                                                                                 |                              |              |              |                                                  |                       |                                 |                                |        |
| Revie             | ew Status Re                                                       | eport               | b                         |                                                                                                 |                              |              |              |                                                  |                       |                                 |                                |        |
| Sav               | ve Done                                                            |                     |                           |                                                                                                 |                              |              |              |                                                  |                       |                                 |                                |        |

| <u>Туре</u>                  | ID             | <u>Title</u>                                          | <u>Status</u>             |
|------------------------------|----------------|-------------------------------------------------------|---------------------------|
| Application Scores           | 2279925        | Reviewer Scores of Applications                       | In Progress               |
| Reviewer Instruction         | 2279924        | Reviewer Instructions for Primary Review Event<br>Rev | FALDActions -<br>Complete |
| Review Event<br>Applications | 2279925        | Applications Assigned to the Review Event             |                           |
| Application Reviewer         | <u>2279925</u> | Assigned Reviewers to Review Event Applications       |                           |
| Review Event Summa           | ary 2279925    | Reports for Managing the Review Event                 |                           |

- 2. When tracking the progress of the Review Event, it is expected that some requests for Reviews will be declined, some Reviews may be removed, and new Reviews will need to be assigned.
- 3. The Briefing Book of Reviewer Comments is also available from the **Review Event Summary** page. The Briefing Book is useful when conducting a secondary Review Event. Notice the options at the bottom of the page that allow the user to specify the content and format of the Briefing Book.

|           |   |         | ing Book<br>ations in Re         | view Even              | t              |                      |                                |        |                                                                         |                              |
|-----------|---|---------|----------------------------------|------------------------|----------------|----------------------|--------------------------------|--------|-------------------------------------------------------------------------|------------------------------|
|           |   | Select  | <u>Proposal</u><br><u>Number</u> | <u>Award</u><br>Number | <u>ID</u>      | Applicant            | <u>Project</u><br><u>Title</u> | PIs/PI | <u>Ds Status</u>                                                        | <u>Total</u><br><u>Score</u> |
|           |   |         |                                  |                        | <u>2280109</u> | Applicant<br>#1      | Description                    |        | Review Minimum<br>Requirements Checklist -<br>Complete                  | 0.0                          |
|           |   |         |                                  |                        | <u>2280110</u> | Applicant<br>#2      | Description                    |        | Review Minimum<br>Requirements Checklist -<br>Complete                  | 0.0                          |
|           |   |         |                                  |                        | <u>2280111</u> | Applicant<br>#3      | Description                    |        | Review Minimum<br>Requirements Checklist -<br>Complete                  | 0.0                          |
|           |   |         |                                  |                        | <u>2280113</u> | Applicant<br>#5      | Description                    |        | Review Minimum<br>Requirements Checklist -<br>Complete                  | 0.0                          |
|           |   | Export  | options: <u>Excel</u>            |                        |                |                      |                                |        |                                                                         |                              |
|           | ſ | Sort by |                                  |                        |                |                      | al Number                      |        | Funding Priority - Score                                                | Proposal                     |
|           |   |         | ver Identificati<br>v Comments:  |                        | -              |                      | ts <del>- or</del>             |        | <ul> <li>Identify Reviewers</li> <li>Exclude Review Comments</li> </ul> | _                            |
| Options - | 2 |         | Scores:                          |                        |                | w Commen<br>w Scores | Or                             |        | Exclude Review Comments Exclude Review Scores                           | 2                            |
| options   | 1 |         | tion Header:                     | - 11010                |                | ige Break            |                                |        | Add a Page Break after the                                              | - Applicati                  |
|           |   | Output  |                                  |                        |                | 0                    | t Format (Ac                   |        | Word (.docx)                                                            | o rippiload                  |
|           | L | Run R   | eport Do                         | ne                     |                |                      |                                |        |                                                                         |                              |

After specifying the options (content and format), click the **Run Report** button.

### **Close the Review Event**

1. The Review Event can only be closed if there are no assignments open for review. In the screen image below, there is one (1) un-submitted Review. There may also be Reviews in the Review Event Manager's Inbox that have not been accepted. Those must be accepted prior to having an opportunity to close the Review Event.

|                                                                                                   | Reviewer Assignments:                                              |                                                        |                  |            |              |                                                        |                                |                                    |  |
|---------------------------------------------------------------------------------------------------|--------------------------------------------------------------------|--------------------------------------------------------|------------------|------------|--------------|--------------------------------------------------------|--------------------------------|------------------------------------|--|
|                                                                                                   | Reviewer                                                           | Status                                                 | Date<br>Assigned | Due Date   | Review<br>Id | Affiliations                                           | Email                          | Unsubmitted<br>Assigned<br>Reviews |  |
|                                                                                                   | <u>AOR, EDA</u>                                                    | Accepted                                               | 11/04/2015       | 11/20/2015 | 2280221      | EDA Training Vendor                                    | test@gmail.com                 | 0                                  |  |
|                                                                                                   | <u>Abdelrahim,</u><br><u>Sarah</u>                                 | Accepted                                               | 11/04/2015       | 11/20/2015 | 2280227      | OAR Climate Program Office<br>(CPO)                    | test3@gmail.com                | 0                                  |  |
|                                                                                                   |                                                                    | Reviewer actions on Application<br>Review not started. | 11/04/2015       | 11/20/2015 | 2280136      | Florida Department of Agriculture<br>and Consumer Svcs | testemail2#12@msg.rdc.noaa.gov | 1                                  |  |
|                                                                                                   | Jackson,<br>Margaret                                               | Accepted                                               | 11/04/2015       | 11/20/2015 |              | Baltimore City Department of<br>Recreation and Parks   | testemail2#11@msg.rdc.noaa.gov | 0                                  |  |
|                                                                                                   | <u>Jackson,</u><br><u>Michael</u>                                  | Declined                                               | 11/04/2015       | 11/20/2015 | 2280138      | Southeastern Community College                         | testemail2#13@msg.rdc.noaa.gov | 1                                  |  |
|                                                                                                   |                                                                    | 2280113 Applicant #5                                   |                  |            |              | Description                                            |                                | Assign                             |  |
| emo                                                                                               | emoval Reason: Remove ALL Unsubmitted Reviews                      |                                                        |                  |            |              |                                                        |                                |                                    |  |
| ew                                                                                                | w Assignment Due Date: 11/20/2015 There are 1 unsubmitted reviews. |                                                        |                  |            |              |                                                        |                                |                                    |  |
| nter a date in the Open Reviews Due Date field to change the Due Date<br>• existing open reviews. |                                                                    |                                                        |                  |            |              |                                                        |                                |                                    |  |
| pen Reviews Due Date:                                                                             |                                                                    |                                                        |                  |            |              |                                                        |                                |                                    |  |

2. To remove Reviews from Reviewers who did not complete their Reviews, click the **Remove ALL Un-submitted Reviews** button. If the Review Event Manager did not specify a Removal Reason, an error message is visible.

|                       | vent Type:      | Independent Individual Merit                         |               |               |                     |  |
|-----------------------|-----------------|------------------------------------------------------|---------------|---------------|---------------------|--|
| Review Event Name:    |                 | Primary Review Event ID: 2279925                     |               |               |                     |  |
| RFA Name<br>Compositi | e:<br>ion Name: | RFA Competitive Nov. 201<br>RFA Competitive Nov. 201 |               |               |                     |  |
| Program (             |                 | GOT One Commerce Program O                           | -             |               |                     |  |
| riogram               | omeer           | Got one commerce rrogram o                           |               |               |                     |  |
| Guidance              |                 |                                                      |               |               |                     |  |
| Propos     Number     |                 | Applicant                                            | Project Title | PIs/PDs       | Assign<br>Reviewers |  |
| Ð                     | 2280109         | Applicant #1                                         | Description   |               | <u>Assign</u>       |  |
| ŧ                     | <u>2280110</u>  | Applicant #2                                         | Description   |               | Assign              |  |
| ŧ                     | 2280111         | Applicant #3                                         | Description   |               | Assign              |  |
| ±                     | 2280113         | Applicant #5                                         | Description   |               | Assign              |  |
|                       |                 |                                                      |               |               |                     |  |
| Removal Re            | ason:           |                                                      | Remove        | ALL Unsubmi   | itted Reviews       |  |
|                       | nment Due Date: |                                                      |               | 1 unsubmitted |                     |  |

3. When a Removal Reason has been specified, there will be an opportunity to click the **OK** button to proceed. The warning message indicates: **You must click the Notify** link next.

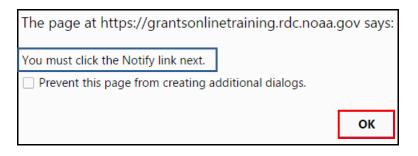

 In the image below, note the two messages: 1) There are 1 un-submitted Reviews and; 2) There are 1 notifications pending. Click the Notify Reviewers button at the bottom left-hand side of the screen.

|                   | vent Informati  |                         |                                  |                         |                     |
|-------------------|-----------------|-------------------------|----------------------------------|-------------------------|---------------------|
| Review Ev         | vent Type:      | Independent Individ     | lual Merit                       |                         |                     |
| Review Ev         | vent Name:      | Primary Review Eve      | ent Review Event ID: 2279925     | 5                       |                     |
| RFA Name:         |                 |                         | Nov. 2015 <b>RFA ID:</b> 2279918 | -                       |                     |
| Competition Name: |                 | RFA Competitive         | 3                                |                         |                     |
| Program (         | Office:         | GOT One Commerce        | e Program Office (OCPO)          |                         |                     |
| Guidance          |                 |                         |                                  |                         |                     |
| ¤ Propos<br>Numb  |                 | Applicant               | Project Title                    | PIs/PDs                 | Assign<br>Reviewers |
| ±                 | 2280109         | Applicant #1            | Description                      |                         | Assign              |
| Ð                 | 2280110         | Applicant #2            | Description                      |                         | Assign              |
| ±                 | 2280111         | Applicant #3            | Description                      |                         | Assign              |
| ±                 | 2280113         | Applicant #5            | Description                      |                         | Assign              |
|                   |                 |                         |                                  |                         |                     |
| Removal Re        |                 |                         | possess the necessary expertise. | Remove ALL Unsubm       |                     |
| New Assig         | nment Due Date: | 11/20/2015              | $ \longrightarrow $              | There are 1 unsubmittee | d reviews.          |
| -                 | in the Onen De  | viewe Due Date field t  | o change the Due Date            |                         |                     |
|                   | open reviews.   | news Due Date held to   | b change the Due Date            |                         |                     |
|                   | ·               |                         |                                  |                         |                     |
| Upen Revie        | ews Due Date:   |                         |                                  |                         |                     |
| eview Sta         | itus Report     |                         |                                  |                         |                     |
|                   | icus report     |                         |                                  |                         |                     |
| Save              | Done            |                         |                                  |                         |                     |
| Notify Re         | The             | e are 1 notifications p | anding _                         |                         |                     |
| поспу ке          | mewers The      | e are i nouncations p   | enung.                           |                         |                     |

5. The final step is to end the Review Event process. From the Action dropdown menu select Close Review Event. Click the **Submit** button.

| Independent                     | Individual Merit Review                                                                                                    |  |
|---------------------------------|----------------------------------------------------------------------------------------------------|--|
| Id: 2279925<br>Status: ManageRe | viewEvent - In Progress                                                                                                    |  |
| Action:                         | Close Review Event                                                                                                    |  |
| Your Comments                   | Spell Check                                                                                                    |  |
|                                 | Save Comment                                                                                                    |  |
|                                 | Workflow Analysis<br>There is an open workflow task on the Review Event. All Review Events must be<br>completed through closeout before applications can be selected for funding. |  |
|                                 |                                                                                                    |  |

 The Review Event can be reopened. If the Review Event is associated with a Competitive RFA, the option to reopen the Review Event is <u>only</u> available if the Selection Package <u>has not</u> been created.